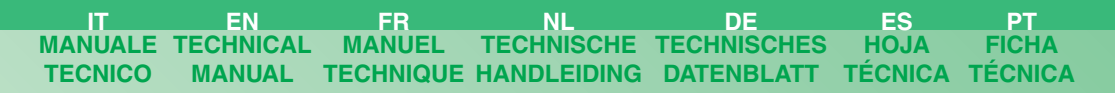

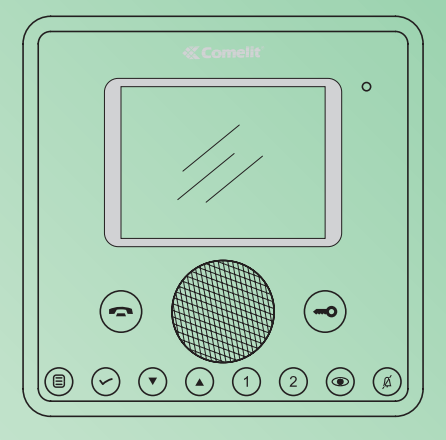

**Manuale programmazioni Planux Planux programming manual Manuel des programmations Planux Programmeerhandleiding Planux Planux Programmierhandbuch Manual de programación de Planux Manual de programação Planux**

**Technical service abroad** (+39) 0346750092 **Export department** (+39) 0346750093

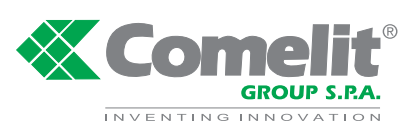

**Assistenza tecnica Italia** 0346/750090 **Commerciale Italia** 0346/750091

Comelit Group S.p.A. - Via Don Arrigoni 5 - 24020 Rovetta S. Lorenzo BG Italy - tel. (+39) 0346 750 011 - fax (+39) 0346 71436 www.comelit.eu www.simplehome.eu info@comelit.it commerciale.italia@comelit.it export.department@comelit.it

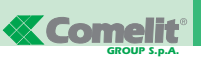

#### **SOMMARIO**

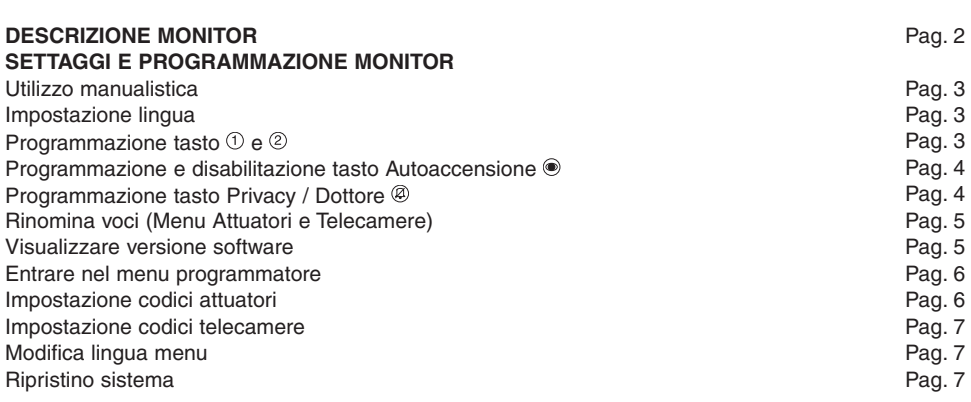

#### **DESCRIZIONE MONITOR**

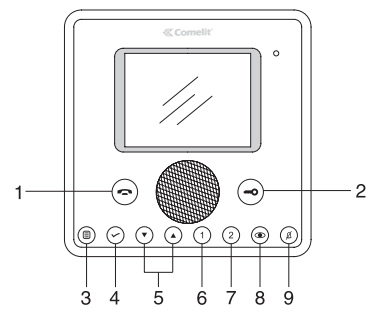

- 1 **Tasto fonica**: permette di attivare o disattivare la conversazione con il posto esterno. Il led lampeggia ad indicare una chiamata ricevuta. Il led si accende ad indicare una conversazione in corso.
- 2 **Tasto serratura**: permette l'apertura della serratura associata. Il led lampeggia ad indicare una chiamata ricevuta.
- 3 **Tasto menu**: permette di accedere e uscire dal menu e di arretrare di un livello nel menu.
- 4 **Tasto conferma**: permette di confermare le scelte effettuate e di accedere al livello successivo nel menu.
- 5 **Tasti di navigazione**: permettono di scorrere tra le varie voci e di modificare il valore della voce selezionata.
- 6 **Tasto chiamata a centralino** (programmabile).
- 7 **Tasto attuatore generico** (programmabile).
- 8 **Tasto autoaccensione** (programmabile).
- 9 **Tasto funzione Privacy / Dottore**.
	- La funzione Privacy permette l'esclusione della chiamata dal posto esterno e dal centralino.
	- La funzione Dottore permette l'azionamento automatico dell'apriporta su chiamata da posto esterno.

Il led rosso indica che la funzione scelta è attivata.

**NOTA** Se dopo la pressione del tasto questo lampeggia per 4 secondi significa **funzione non disponibile** oppure **impianto occupato**.

#### **SETTAGGI E PROGRAMMAZIONI MONITOR**

**PLANUX**

**Programmazione tasto e**

 $\circledcirc$   $\circledcirc$   $\circledcirc$ 

**ATTUATORI** 

#### **Utilizzo manualistica**

All'interno del manuale verranno mostrati i vari passaggi per utilizzare e programmare il monitor Planux. Le varie schermate saranno strutturate nel seguente modo:

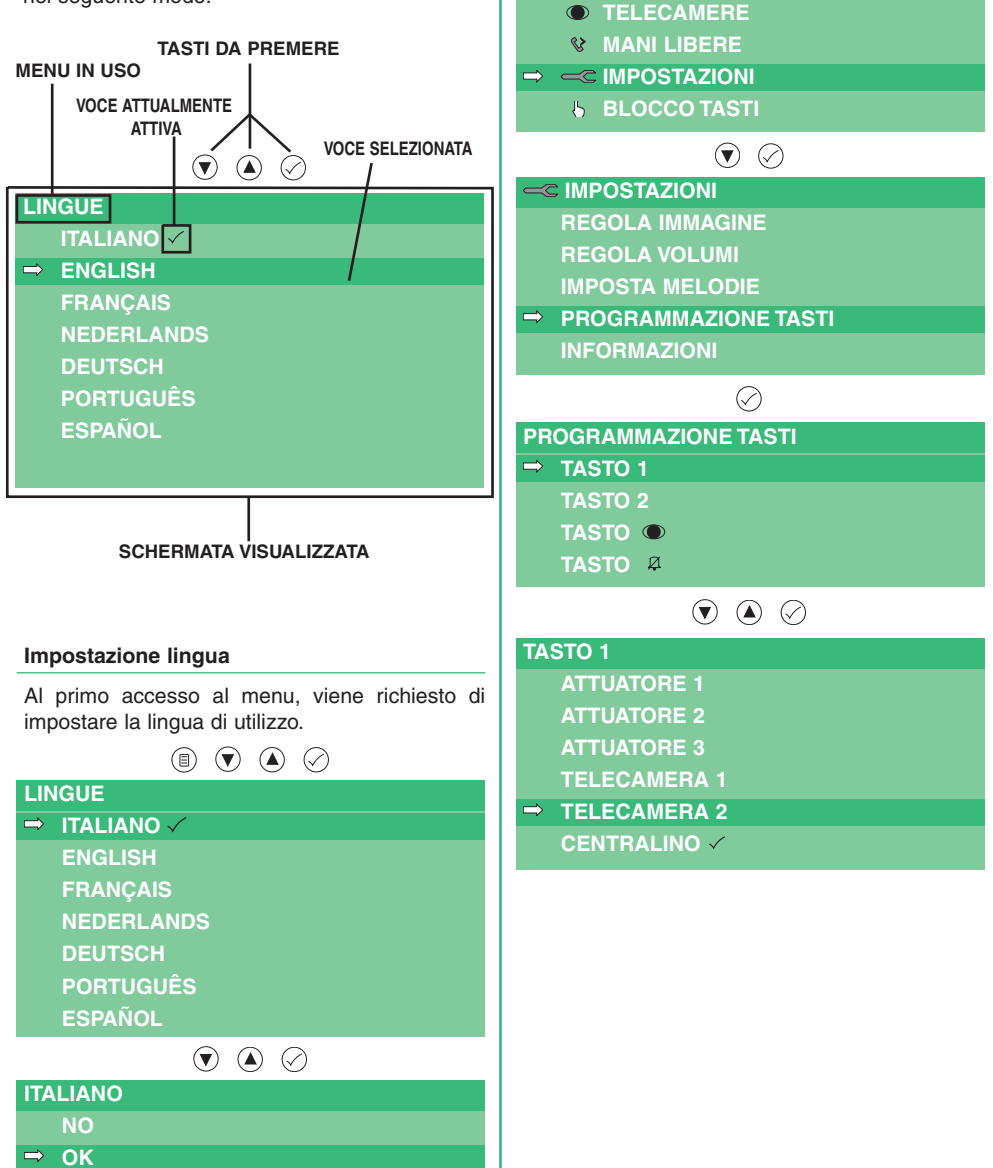

**ITALIA NO**

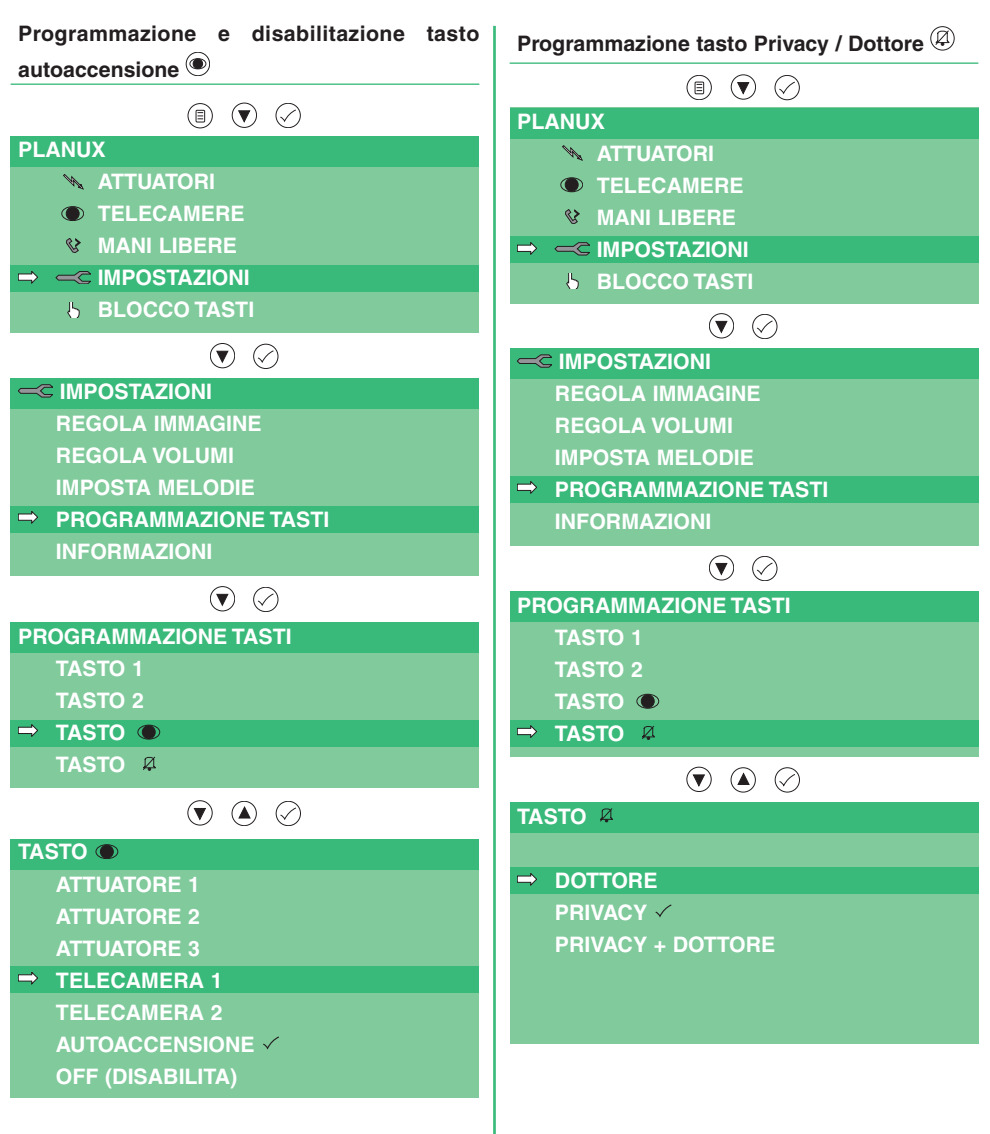

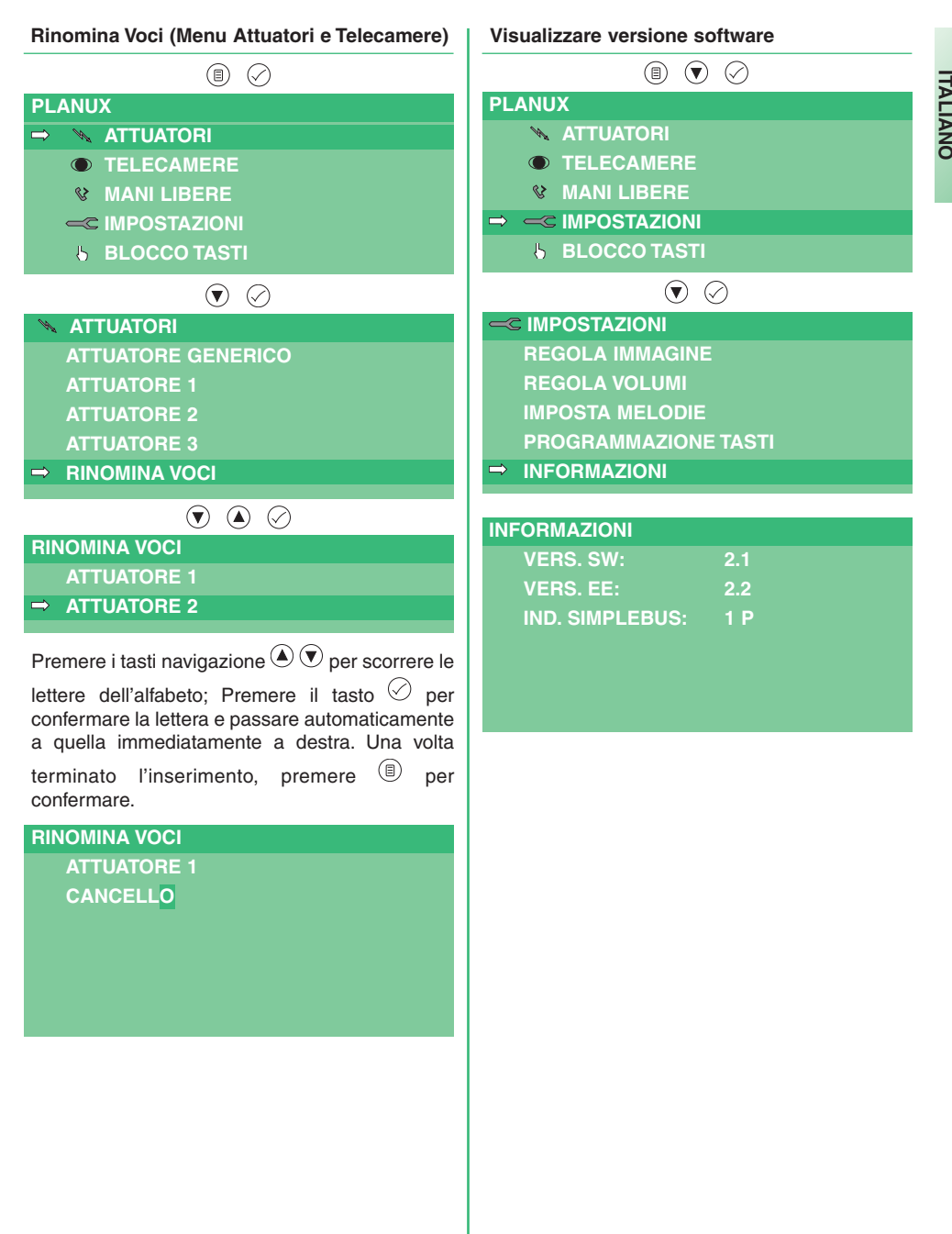

da fabbrica. Per entrare nel menu seguire il seguente procedimento:

 $\odot$   $\odot$   $\odot$ 

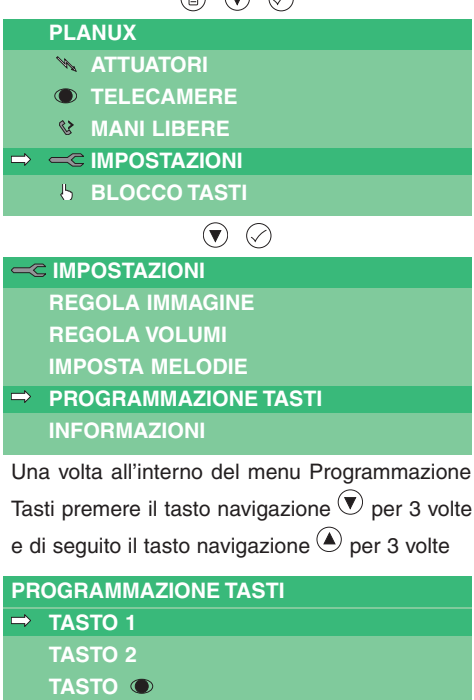

### **TASTO**

**PROGRAMMATORE ATTUATORI**

- **TELECAMERE LINGUE**
- **RIPRISTINO**

#### **Impostazione codici attuatori**

Per maggiori informazioni su Art. 1256 vedi FT/SB2/02 o MT/SBC/01. Entrare nel menu Programmatore

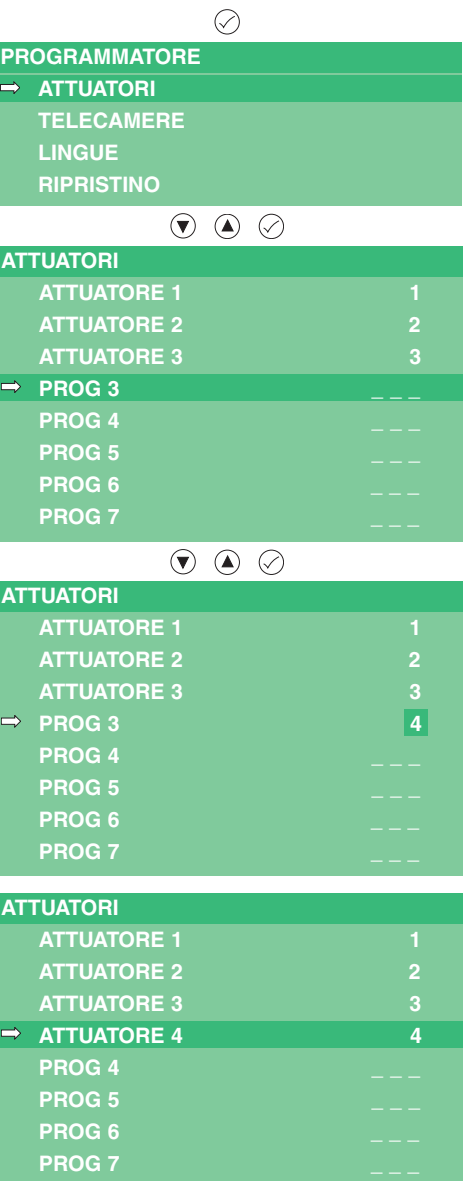

**ITALIA N O**

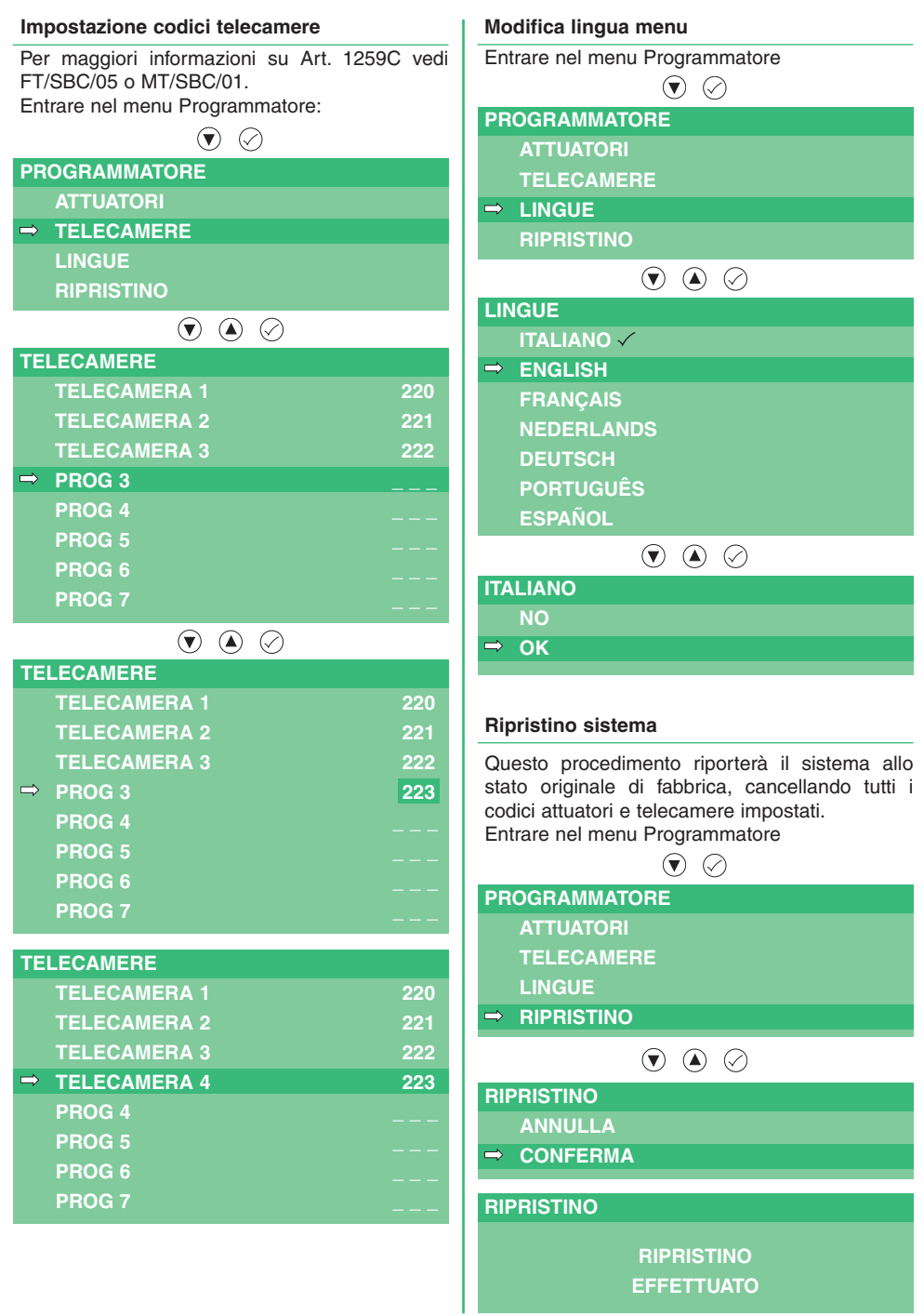

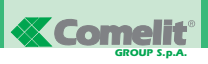

#### **TABLE OF CONTENTS**

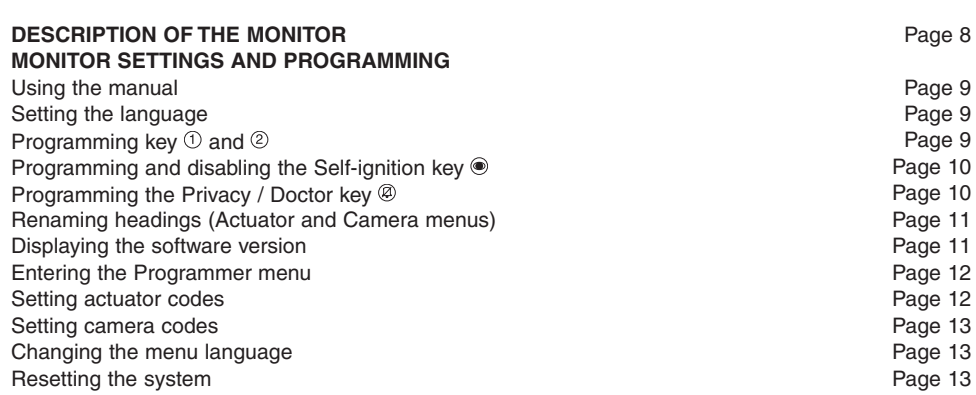

#### **DESCRIPTION OF THE MONITOR**

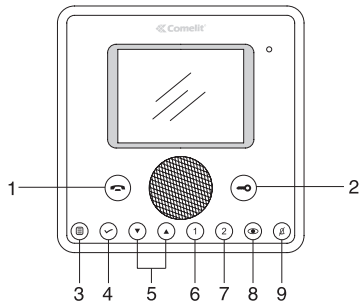

- 1 **Audio key**. Activates or de-activates conversation with the external unit.The LED flashes to indicate that a call has been received. The LED illuminates to indicate that a conversation is in progress.
- 2 **Door lock key**: Use this key to open the corresponding door lock. The LED flashes to indicate that a call has been received.
- 3 **Menu key**: Use this key to access and exit the menu, and to go back one level in the menu.
- 4 **Confirm key**: Confirms the selection made and provides access to the next menu level.
- 5 **Navigation keys**: Use these keys to scroll through the headings and modify the value of the selected heading.
- 6 **Switchboard call key** (programmable).
- 7 **Generic actuator key** (programmable).
- 8 **Self-ignition key** (programmable).
- 9 **Privacy / Doctor function key**.
	- The Privacy function disables calls from the external unit and switchboard.
	- The Doctor function enables automatic activation of the lock-release in response to a call from the external unit.

The red LED indicates that the selected function is active.

**NOTE** If, after a key is pressed, it flashes for 4 seconds, this means the function is not available or the system is busy.

#### **MONITOR SETTINGS AND PROGRAMMING**

**PLANUX**

**ACTUATORS** 

 $\circledcirc$   $\circledcirc$   $\circledcirc$ 

### **Programming**  $\mathsf{key}(\mathbb{I})$  and  $(\mathbb{I})$

The manual describes the various sequences used when operating and programming the Planux monitor. The various screens are structured as follows:

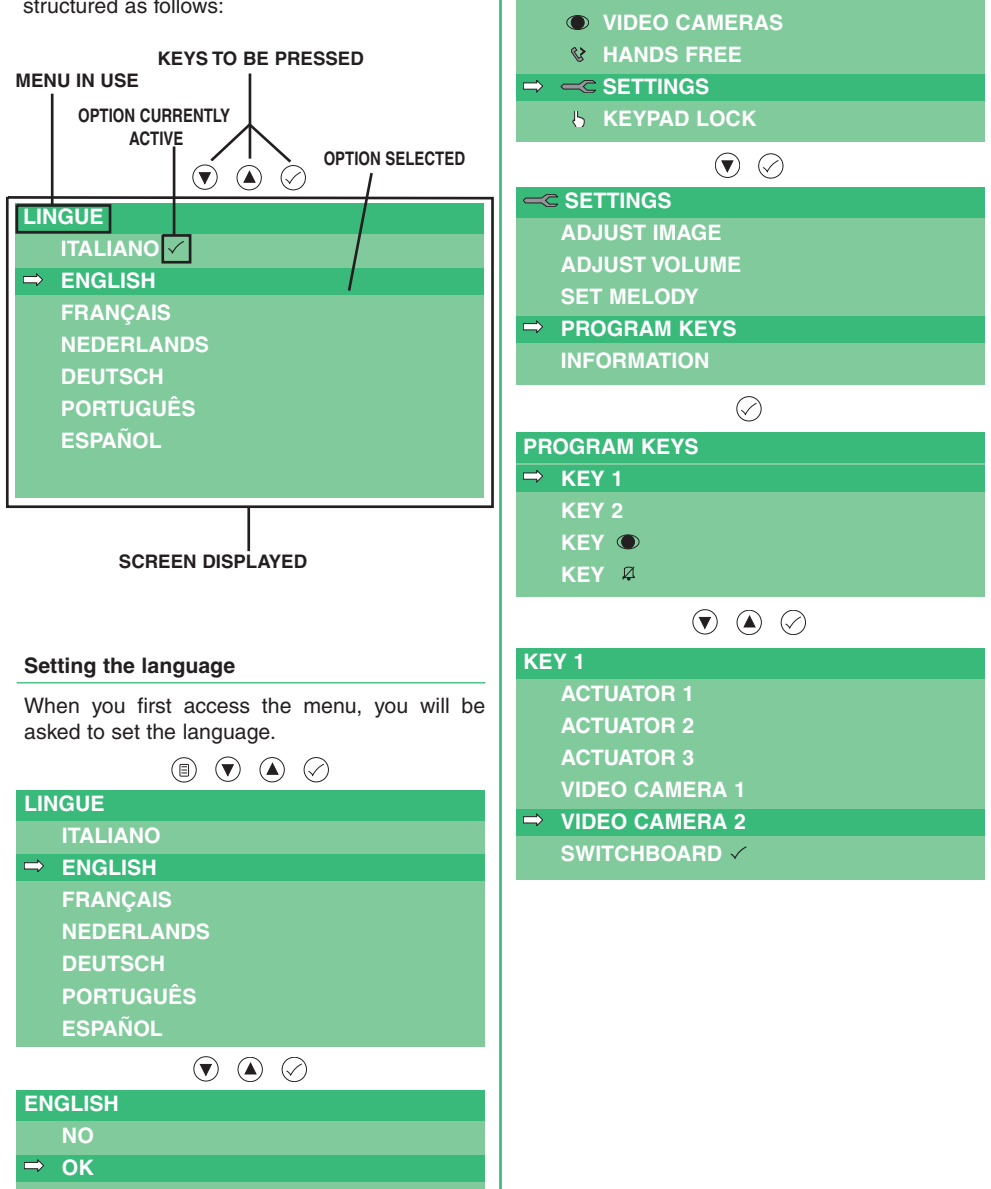

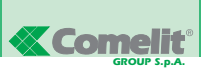

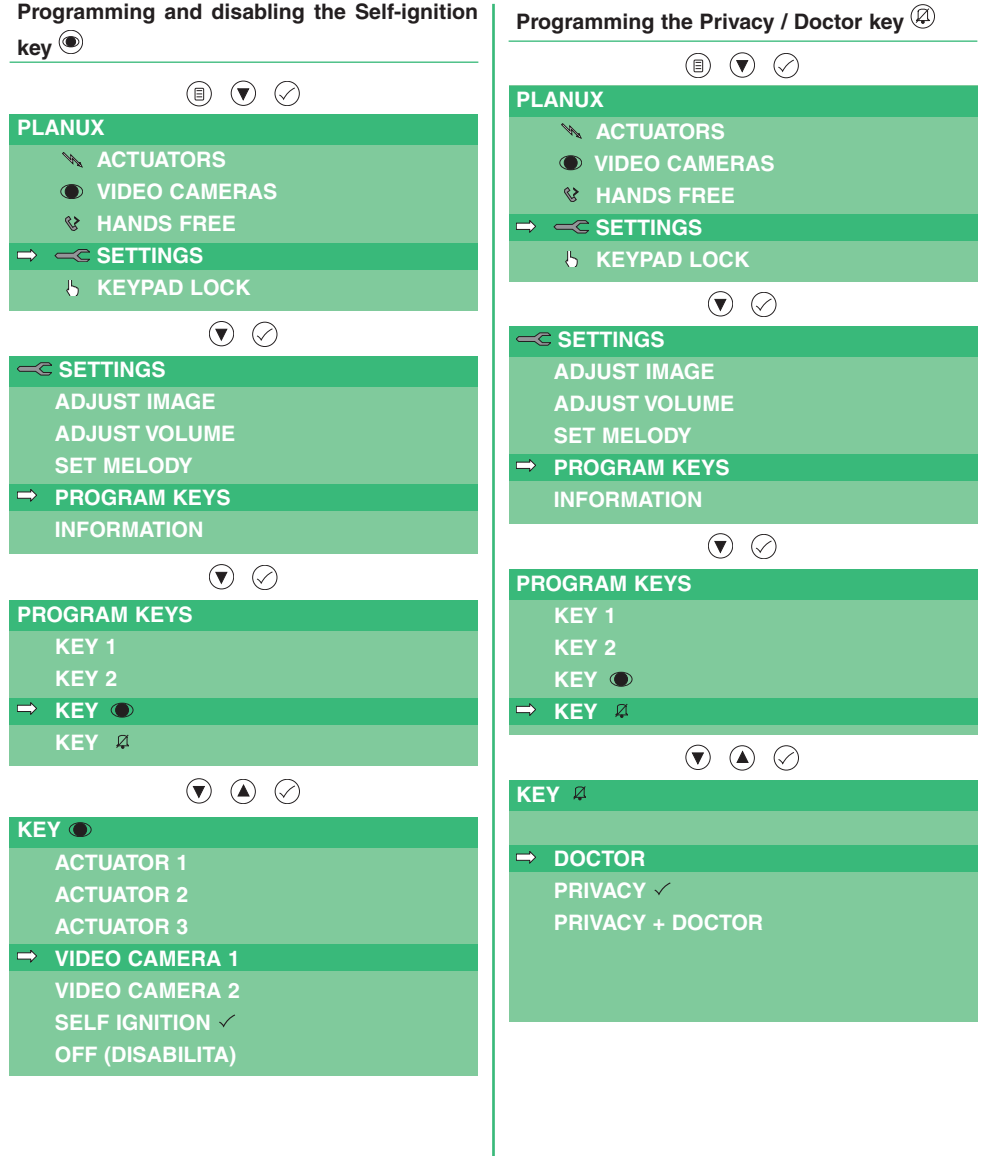

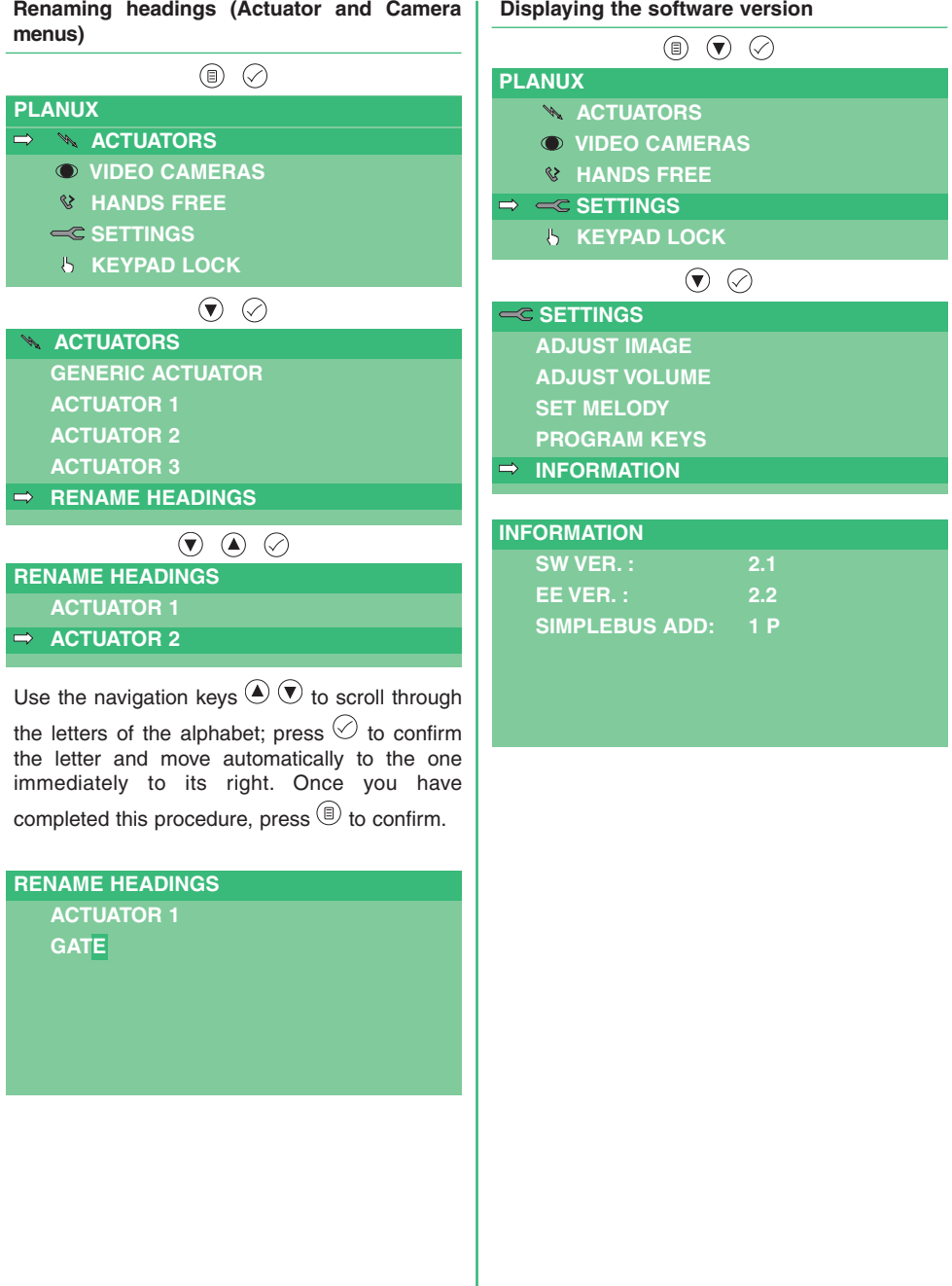

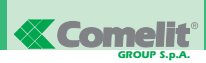

**EN GLIS H**

#### **Entering the Programmer menu Setting actuator codes** For further information about Art. 1256, see Inside the Programmer menu you can set the FT/SB2/02 or MT/SBC/01. codes for the actuators (Art. 1256) and cameras Enter the Programmer menu (Art. 1259C), change the language of all the menus, display the software version installed and  $\oslash$ restore the monitor to its factory settings. **PROGRAMMER** To enter the menu, proceed as follows: **ACTUATORS VIDEO CAMERAS**  $\circledcirc \circledcirc \circledcirc$ **LANGUAGES PLANUX RESET ACTUATORS**  $\circledcirc \circledcirc \circledcirc$ **VIDEO CAMERAS ACTUATORS HANDS FREE ACTUATOR 1 1**  $\Rightarrow$   $\Leftarrow$  **SETTINGS ACTUATOR 2 2 KEYPAD LOCK ACTUATOR 3 3**  $\odot$  $\Rightarrow$  **PROG** 3 **PROG 4 \_ \_ \_ SETTINGS ADJUST IMAGE PROG 5 \_ \_ \_ ADJUST VOLUME PROG 6 \_ \_ \_ PROG 7 \_ \_ \_ SET MELODY PROGRAM KEYS**  $\circledcirc \circledcirc \circledcirc$ **INFORMATION ACTUATORS ACTUATOR 1 1** Once inside the Program Keys menu, press  $\overline{\mathcal{O}}$  3 **ACTUATOR 2 2** times in succession, and then press  $\textcircled{\small{2}}$  3 times. **ACTUATOR 3 3 PROG** 3 **4 4 PROGRAM KEYS PROG 4 \_ \_ \_**  $\Rightarrow$  **KEY** 1 **PROG 5 \_ \_ \_ KEY 2 PROG 6 \_ \_ \_ KEY PROG 7 \_ \_ \_ KEY ACTUATORS PROGRAMMER ACTUATOR 1 1 ACTUATORS ACTUATOR 2 2 VIDEO CAMERAS ACTUATOR 3 3 LANGUAGES**  $\rightarrow$  **ACTUATOR 4 4 RESET PROG 4 \_ \_ \_ PROG 5 \_ \_ \_ PROG 6 \_ \_ \_ PROG 7 \_ \_ \_**

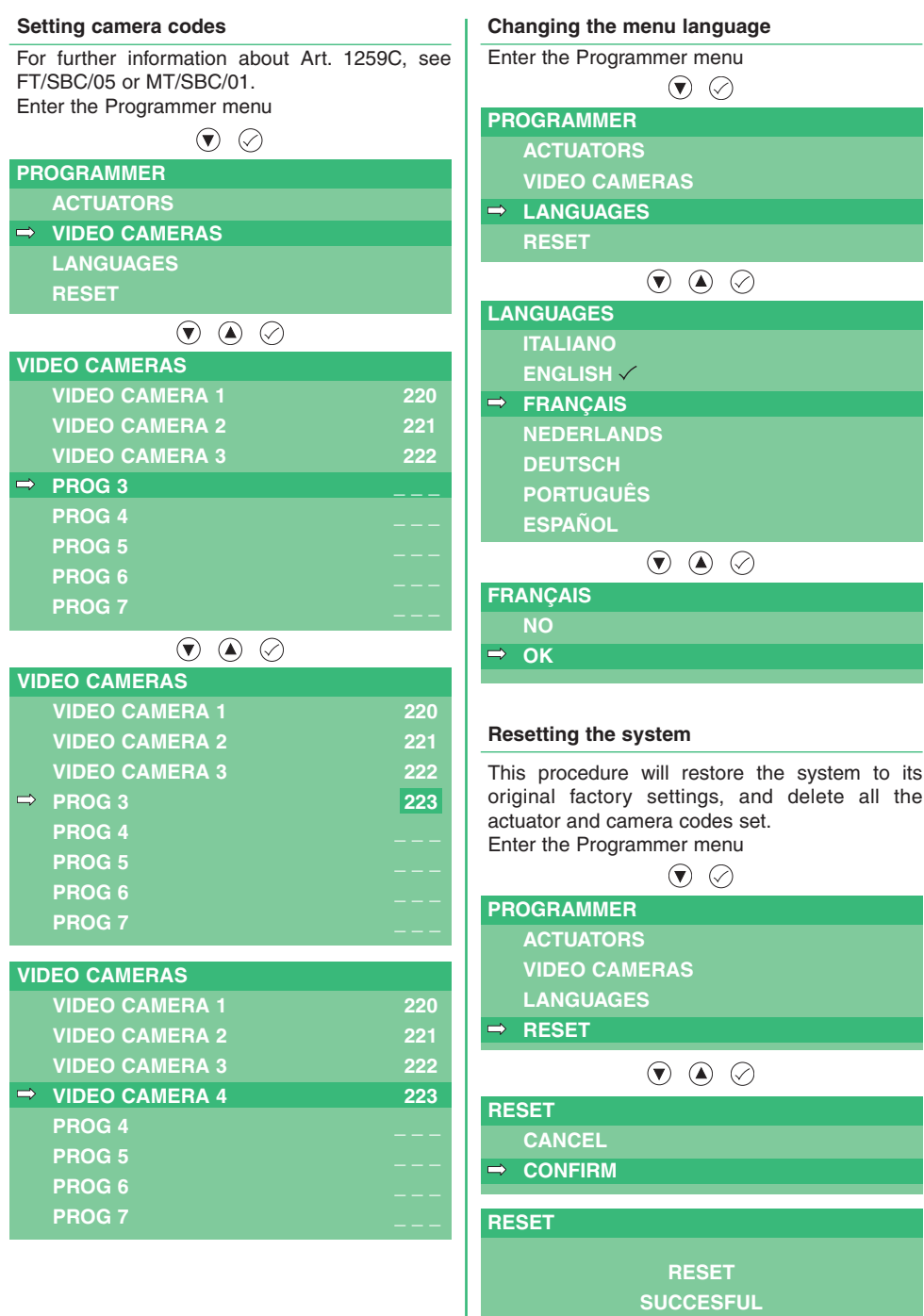

**EN GLIS H**

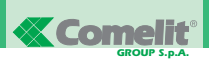

#### **SOMMAIRE**

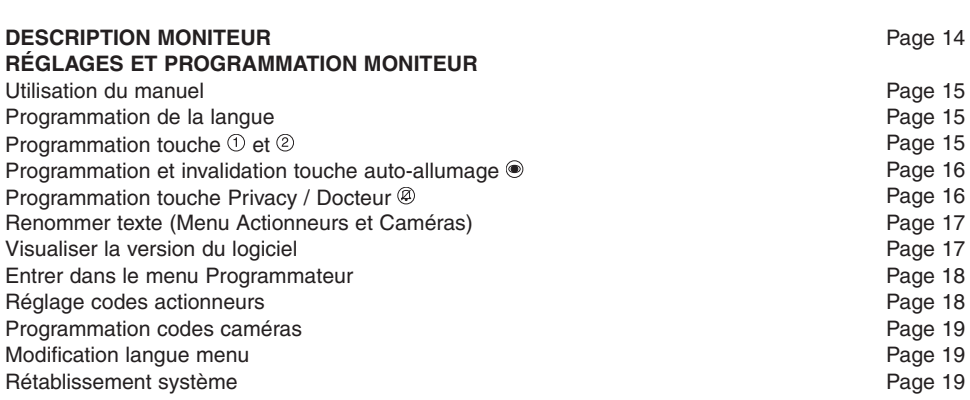

#### **DESCRIPTION MONITEUR**

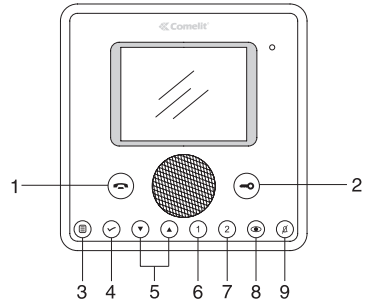

- 1 **Touche phonie** : elle permet d'activer ou de désactiver la conversation avec le poste extérieur. La led clignote pour indiquer un appel reçu. La led s'allume pour indiquer une conversation en cours.
- 2 **Touche gâche** : elle permet l'ouverture de la gâche y étant associée. La led clignote pour indiquer un appel reçu.
- 3 **Touche menu** : elle permet d'accéder et de quitter le menu ou de reculer d'un niveau dans le menu.
- 4 **Touche confirmation** : elle permet de confirmer les choix effectués et d'accéder au niveau suivant dans le menu.
- 5 **Touches de navigation** : elles permettent de dérouler les différents textes et de modifier la valeur du texte sélectionné.
- 6 **Touche appel au standard** (programmable).
- 7 **Touche actionneur générique** (programmable).
- 8 **Touche auto-allumage** (programmable).
- 9 **Touche fonction Privacy / Docteur**.
	- La fonction Privacy permet d'exclure l'appel depuis le poste extérieur et depuis le standard.
	- La fonction Docteur permet l'activation automatique de l'ouvre-porte sur appel depuis le poste extérieur.

La led rouge indique que la fonction choisie est activée.

**REMARQUE** Si, après avoir appuyé sur la touche, cette dernière clignote pendant 4 secondes, cela signifie fonction non disponible ou bien installation occupée.

 $\circledcirc$   $\circledcirc$   $\circledcirc$ 

#### **RÉGLAGES ET PROGRAMMATION MONITEUR**

**PLANUX**

### **Programmation du manuel**<br> **Programmation touche**  $\left(\frac{1}{2}e^{i\theta}\right)$  et  $\left(\frac{2}{2}\right)$

Les différents passages pour utiliser et programmer le moniteur Planux sont illustrés dans le manuel. Les différentes pages seront structurées de la manière suivante :

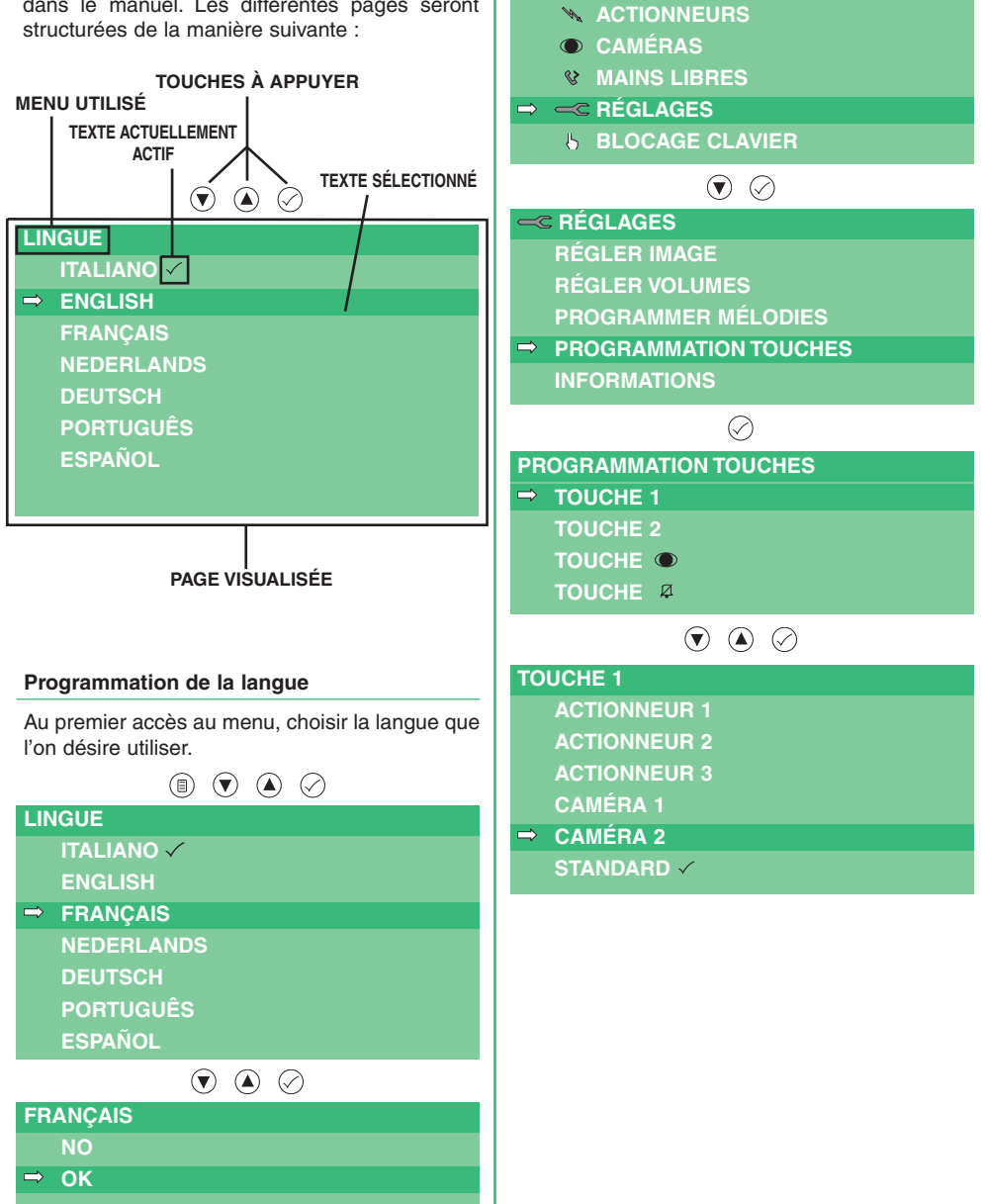

**15 FT PLANUX 01**

**FR A N Ç AIS**

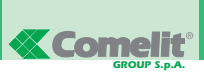

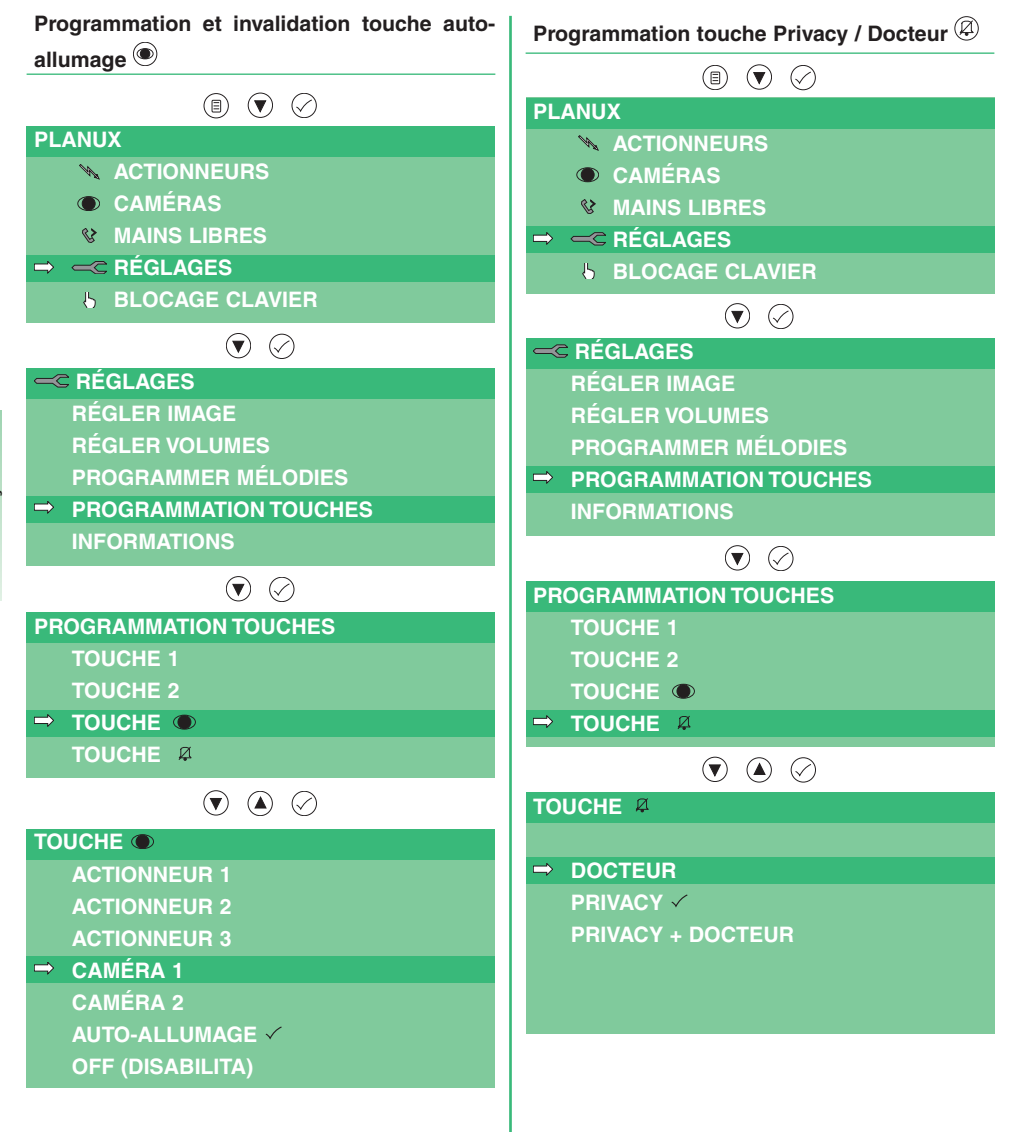

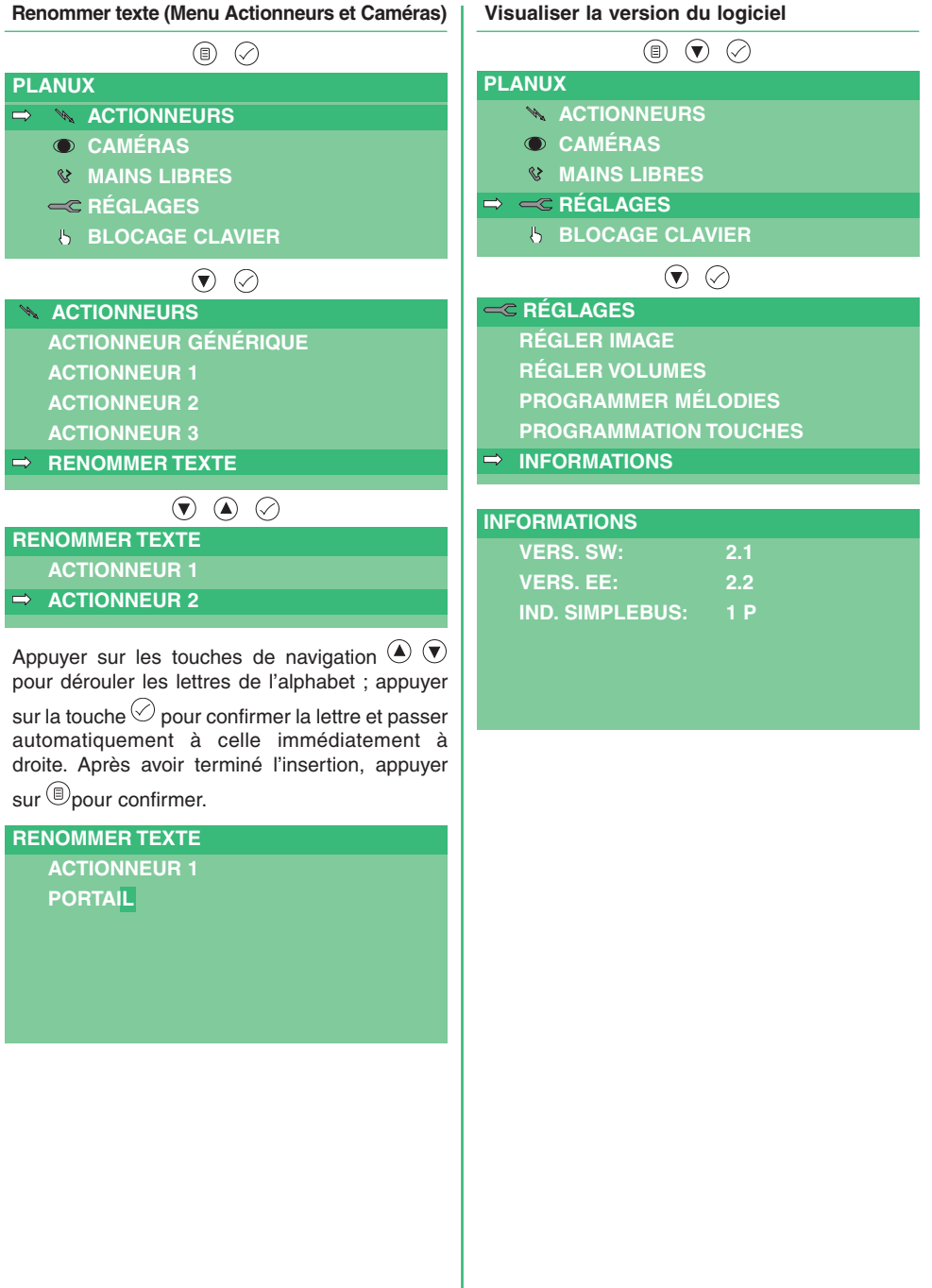

**FR A N Ç AIS**

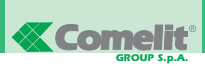

#### **Entrer dans le menu Programmateur Réglage codes actionneurs** Pour plus d'informations sur l'Art. 1256 voir À l'intérieur du menu de programmation, il est FT/SB2/02 ou MT/SBC/01. possible d'introduire les codes relatifs aux Entrer dans le menu Programmateur actionneurs (Art. 1256) et aux caméras, (Art. 1259C), de changer la langue de tous les menus, ⊘ de visualiser la version du logiciel installé et de **PROGRAMMATEUR** rétablir le moniteur comme programmé en usine. **ACTIONNEURS** Pour entrer dans le menu, suivre la procédure ciaprès : **CAMÉRAS**  $\circledcirc$   $\circledcirc$   $\circledcirc$ **LANGUES PLANUX RÉTABLISSEMENT ACTIONNEURS**  $\circledast \circledast \circledast$ **CAMÉRAS ACTIONNEURS MAINS LIBRES ACTIONNEUR 1 1**  $\Rightarrow \equiv$ **RÉGLAGES ACTIONNEUR 2 2 BLOCAGE CLAVIER ACTIONNEUR 3 3**  $\odot$  $\Rightarrow$  **PROG** 3 **RÉGLAGES PROG 4 \_ \_ \_ RÉGLER IMAGE PROG 5 \_ \_ \_ PROG 6 \_ \_ \_ RÉGLER VOLUMES PROGRAMMER MÉLODIES PROG 7 \_ \_ \_ PROGRAMMATION TOUCHES**  $\circledast \circledast \circledast$ **INFORMATIONS ACTIONNEURS** Une fois à l'intérieur du menu Programmation **ACTIONNEUR 1 1** Touches, appuyer sur la touche navigation  $\bigcirc$  3 **ACTIONNEUR 2 2** fois et ensuite sur la touche navigation  $\textcircled{\small{a}}$  3 fois **ACTIONNEUR 3 3 PROG 3 4 PROGRAMMATION TOUCHES PROG 4 \_ \_ \_**  $\Rightarrow$  **TOUCHE** 1 **PROG 5 \_ \_ \_ TOUCHE 2 PROG 6 \_ \_ \_ TOUCHE PROG 7 \_ \_ \_ TOUCHE**<sup>2</sup> **ACTIONNEURS PROGRAMMATEUR ACTIONNEUR 1 1 ACTIONNEURS ACTIONNEUR 2 2 CAMÉRAS ACTIONNEUR 3 3 LANGUES**  $\rightarrow$  **ACTIONNEUR 4 4 RÉTABLISSEMENT PROG 4 \_ \_ \_ PROG 5 \_ \_ \_ PROG 6 \_ \_ \_ PROG 7 \_ \_ \_**

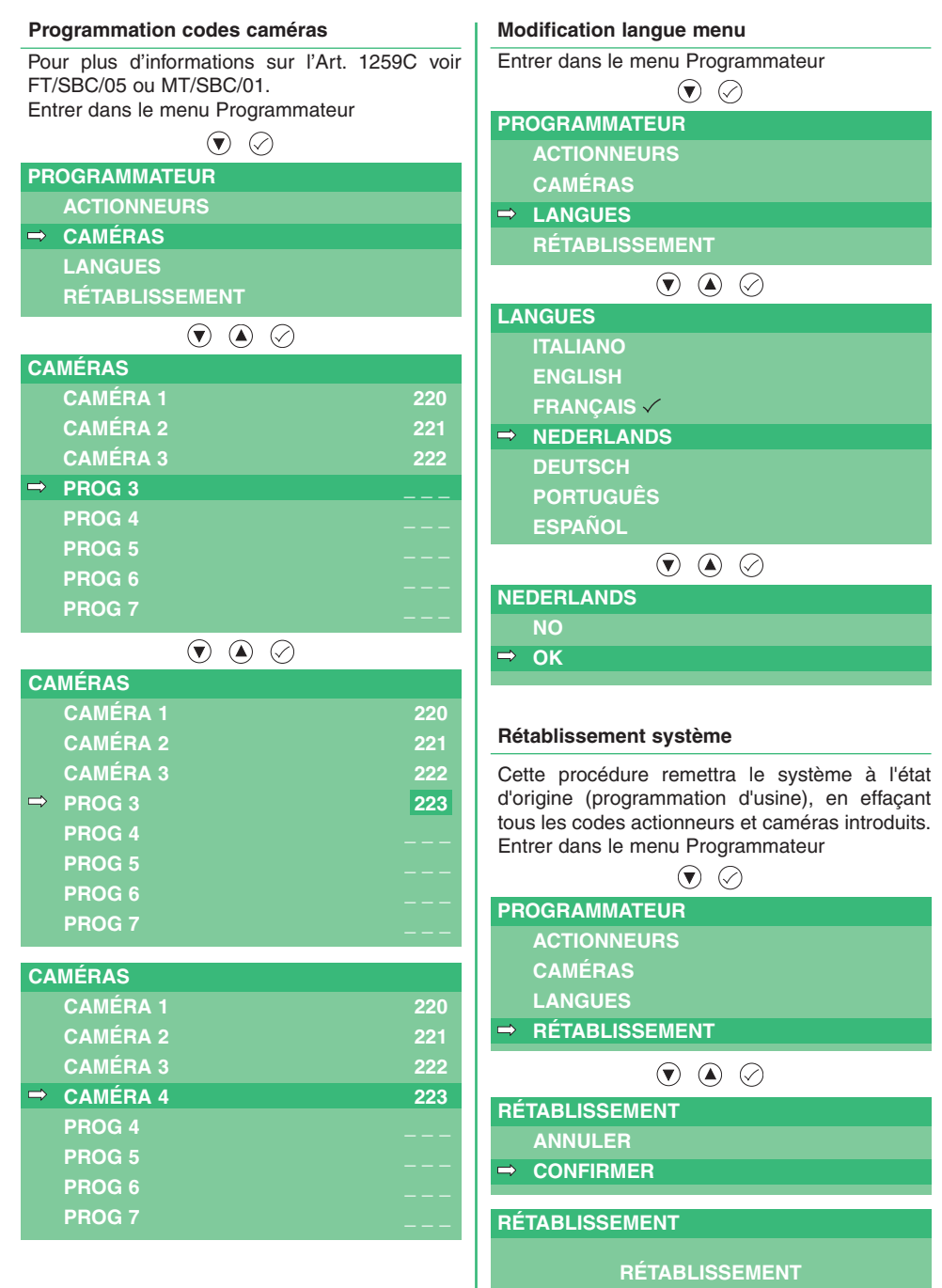

**EFFECTUÉ**

**FR A N Ç AIS**

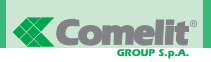

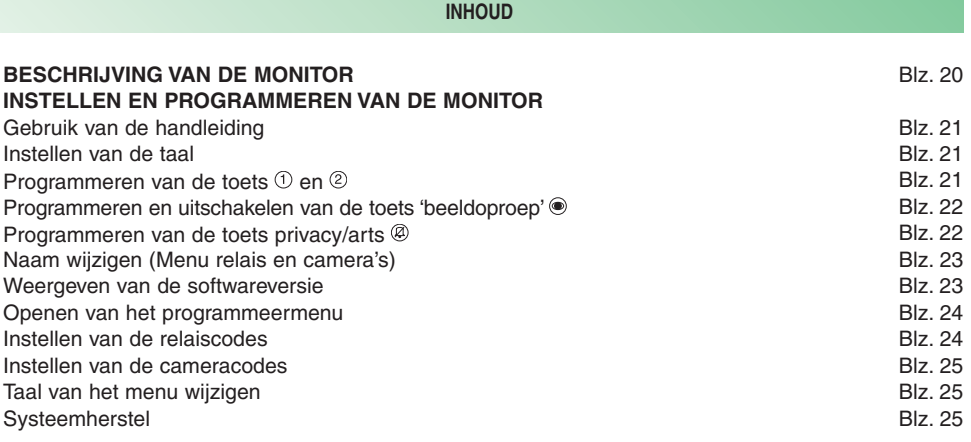

#### **BESCHRIJVING VAN DE MONITOR**

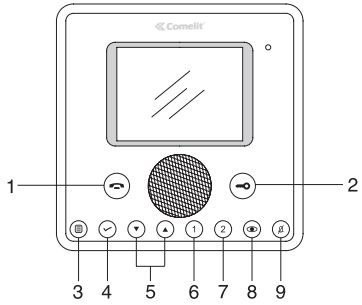

- 1 **Spreektoets**: hiermee kan het gesprek met het entreepaneel worden in- of uitgeschakeld. De led knippert om aan te geven dat een oproep is ontvangen. De led gaat branden om aan te geven dat er een gesprek gaande is.
- 2 **Deuropenertoets**: hiermee kan het eraan gekoppelde slot worden geopend. De led knippert om aan te geven dat een oproep is ontvangen.
- 3 **Menutoets**: hiermee kunt u het menu openen en afsluiten en één niveau achteruit gaan in het menu.
- 4 **Bevestigingstoets**: hiermee bevestigt u de gemaakte keuzes en gaat u naar het volgende niveau in het menu.
- 5 **Navigatietoetsen**: hiermee kunt u door de verschillende menu-opties lopen en de waarde van de gekozen menu-optie wijzigen.
- 6 **Toets bellen naar portierscentrale** (programmeerbaar).
- 7 **Toets algemene relaissturing** (programmeerbaar).
- 8 **Toets beeldoproep** (programmeerbaar).
- 9 **Toets privacy-/artsfunctie**.
	- Met de privacyfuncie kan de oproep vanaf het entreepaneel en vanaf de centrale worden uitgeschakeld.
	- Met de artsfunctie kan de deuropener automatisch in werking treden bij een oproep vanaf het entreepaneel.

De rode led geeft aan dat de gekozen functie geactiveerd is.

**OPMERKING** Als een toets na het indrukken 4 seconden knippert, betekent dit 'functie niet gevonden' of 'systeem bezet'.

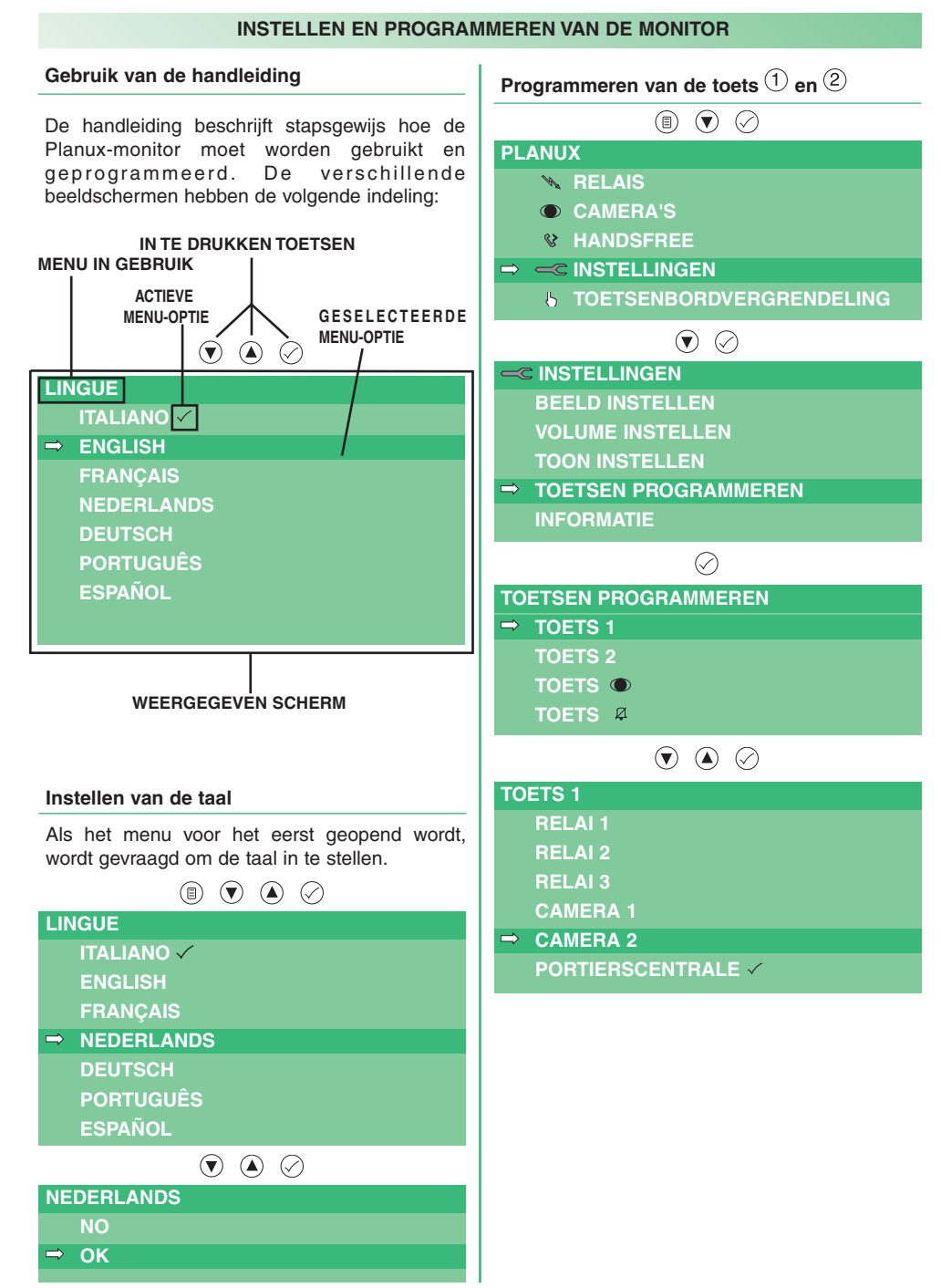

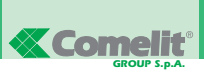

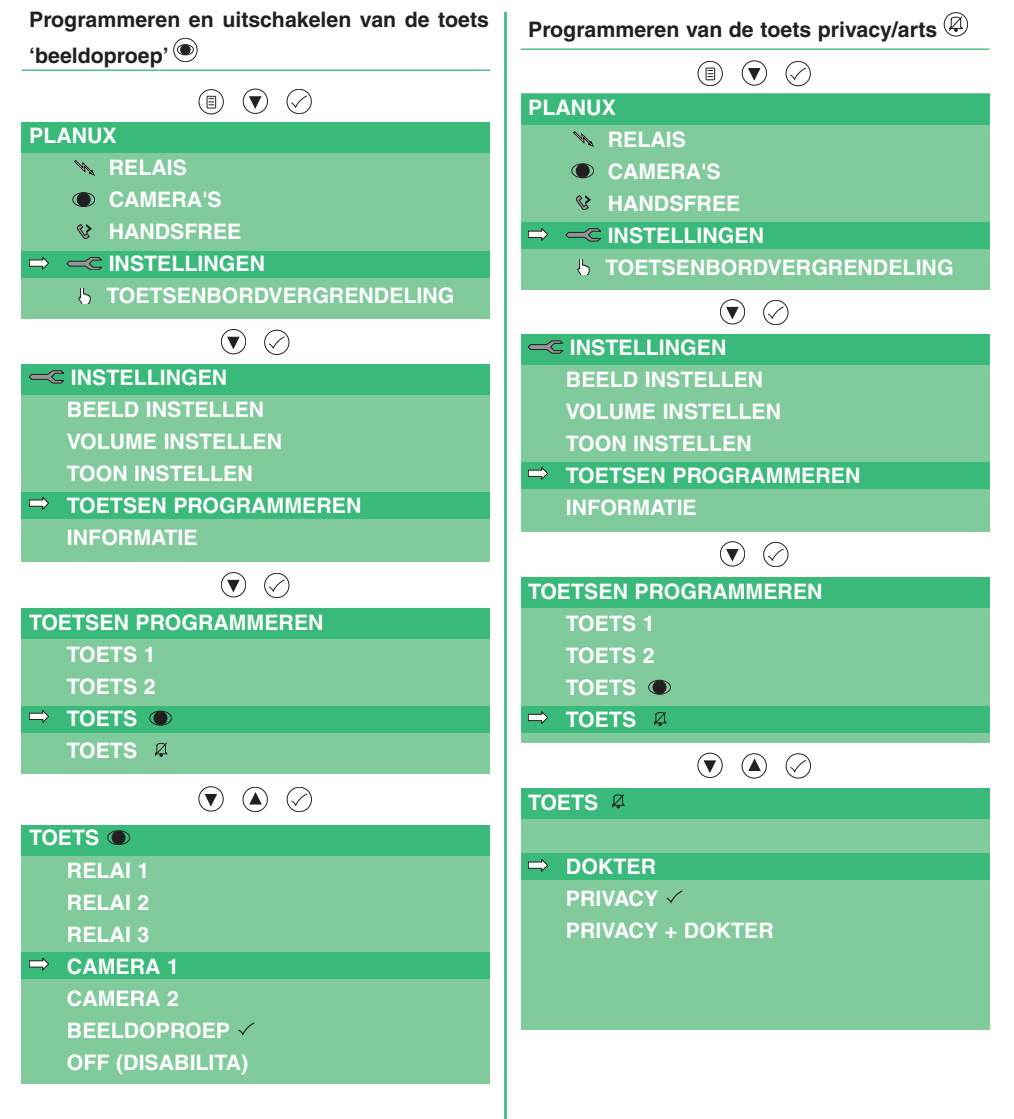

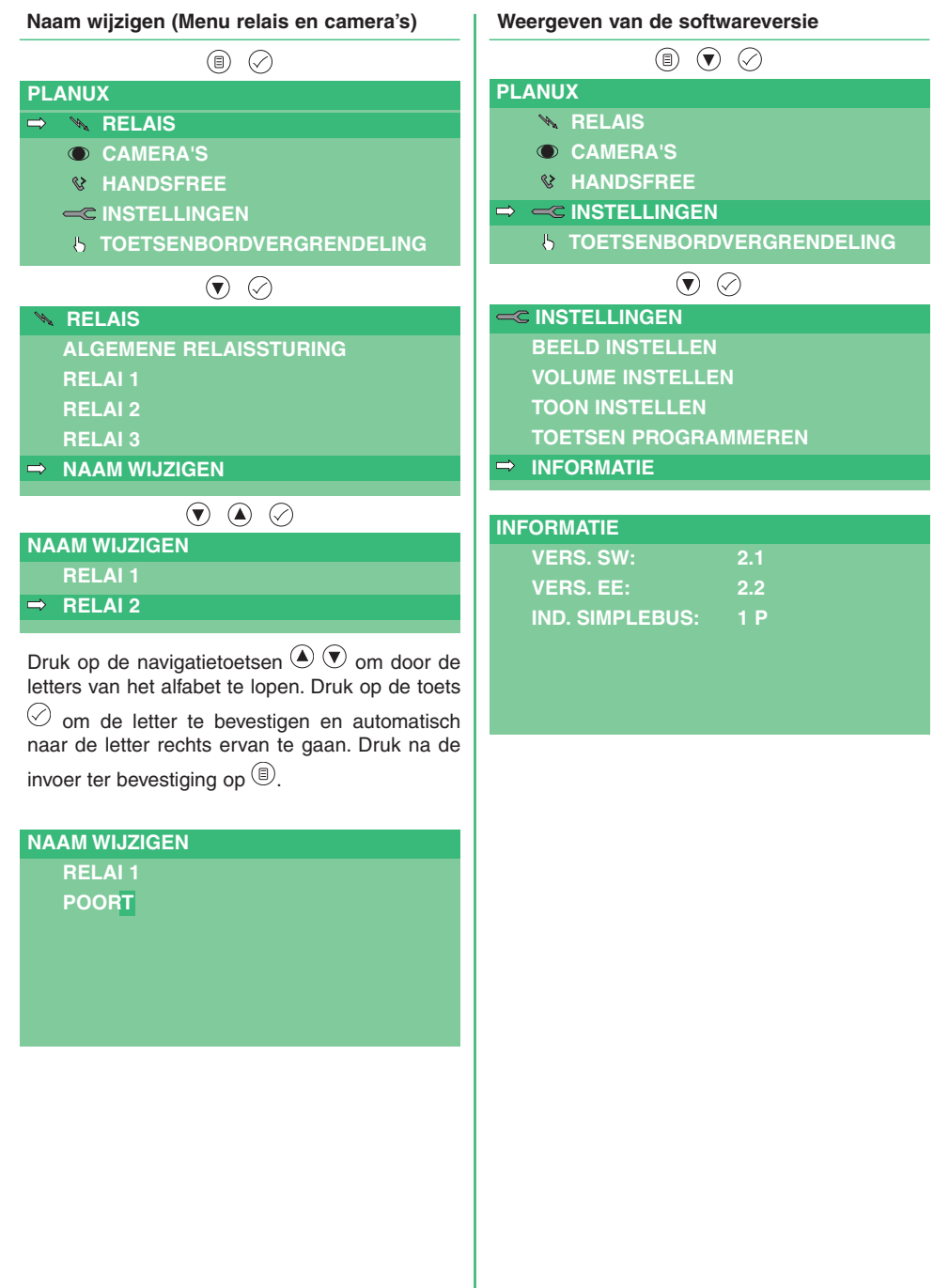

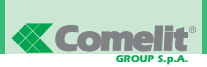

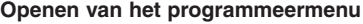

In het programmeermenu is het mogelijk om de codes van de relais (art. 1256) en van de camera's (art. 1259C) in te stellen, de taal van alle menu's te wijzigen, de versie van de geïnstalleerde software weer te geven en om de monitor weer in de fabriekstoestand te zetten. Ga als volgt te werk om het menu te openen:

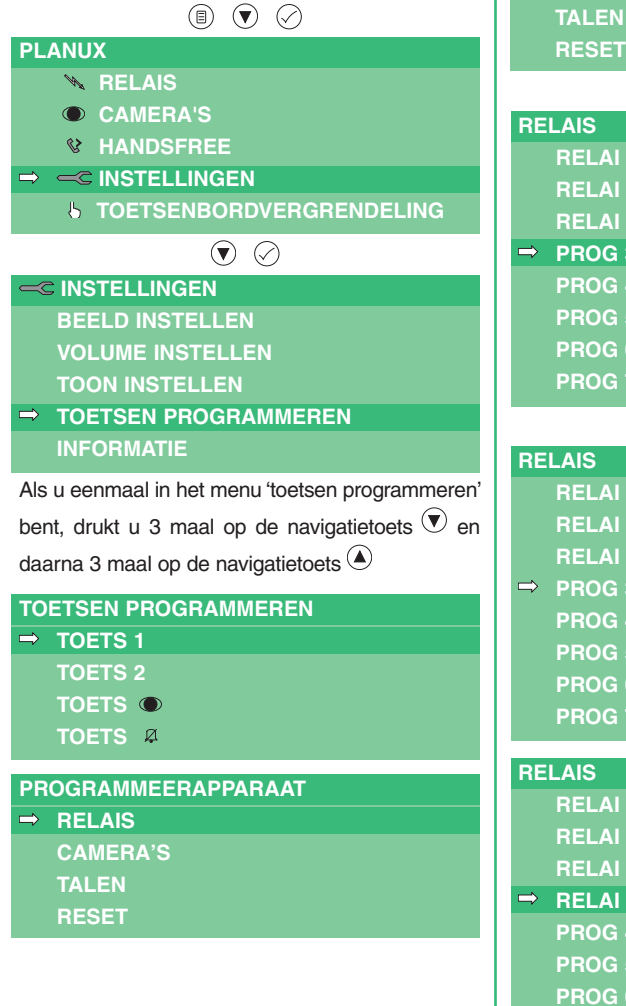

#### **Instellen van de relaiscodes**

Voor meer informatie over art. 1256 zie FT/SB2/02 of MT/SBC/01. Open het programmeermenu

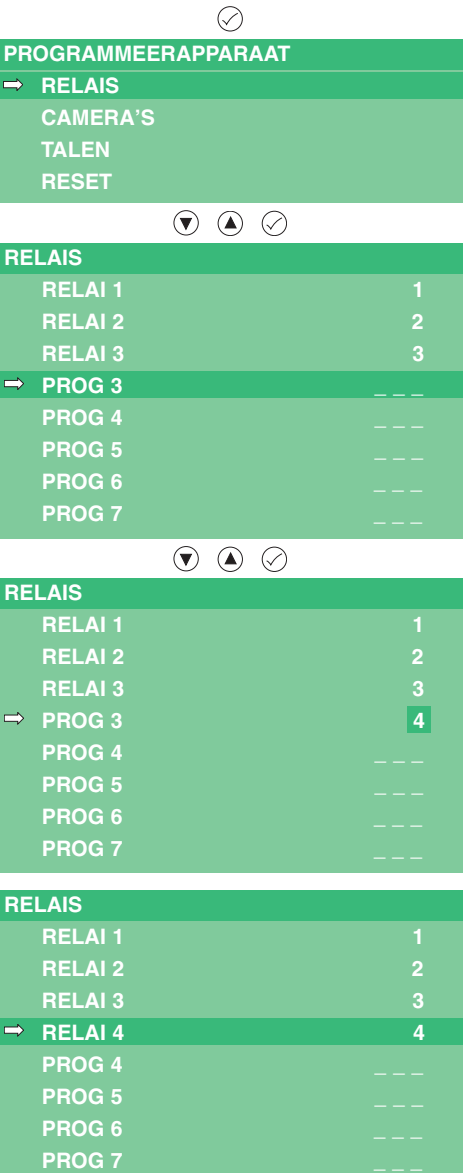

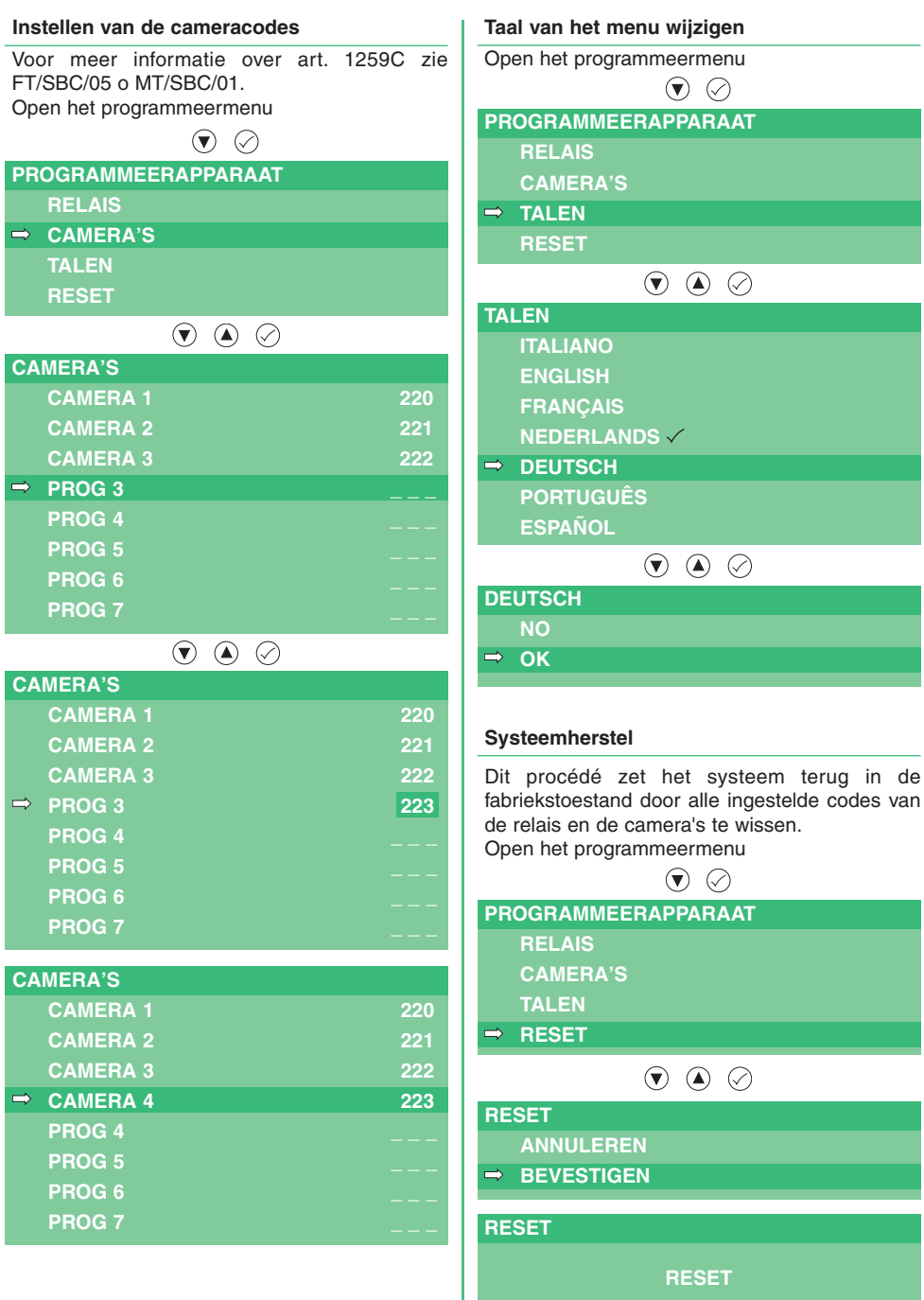

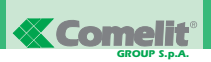

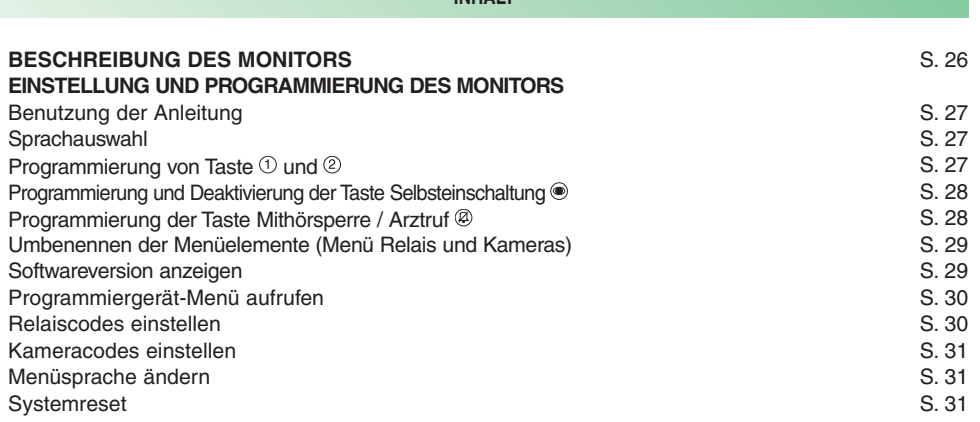

**INHALT**

#### **BESCHREIBUNG DES MONITORS**

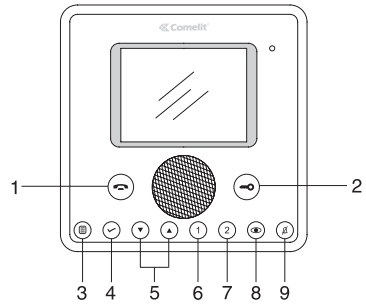

- 1 **Sprechtaste**: Aktivierung bzw. Deaktivierung des Gesprächs mit der Außensprechstelle. Die LED zeigt durch Blinken einen eingehenden Ruf an. Dauerleuchten der Anzeige-LED zeigt an, dass ein Gespräch geführt wird.
- 2 **Türöffnertaste**: Öffnen der zugehörigen Tür. Die LED zeigt durch Blinken einen eingehenden Ruf an.
- 3 **Menütaste**: Aufrufen und Beenden der Menüs und Zurückgehen um eine Menüebene.
- 4 **Bestätigungstaste**: Bestätigen der jeweiligen Auswahl und Weitergehen auf die nächste Menüebene.
- 5 **Navigationstasten**: Durchtippen der einzelnen Menüeinträge und Ändern des Werts eines Menüeintrags.
- 6 **Taste Ruf an Pförtnerzentrale** (programmierbar).
- 7 **Taste allgemeine Relaissteuerung** (programmierbar).
- 8 **Taste Selbsteinschaltung** (programmierbar).
- 9 **Funktionstaste Rufabschaltung / Arztruf**.
	- Die Rufabschaltung ermöglicht die Stummschaltung des Rufs von Außensprechstelle und Pförtnerzentrale.
	- Der Arztruf ermöglicht die automatische Betätigung des Türöffners bei einem Ruf von der Außensprechstelle.

Die rote LED zeigt an, dass die gewählte Funktion aktiviert ist.

**HINWEIS** Wenn die Taste nach dem Drücken 4 Sekunden lang blinkt, ist die Funktion nicht verfügbar oder die Anlage ist besetzt.

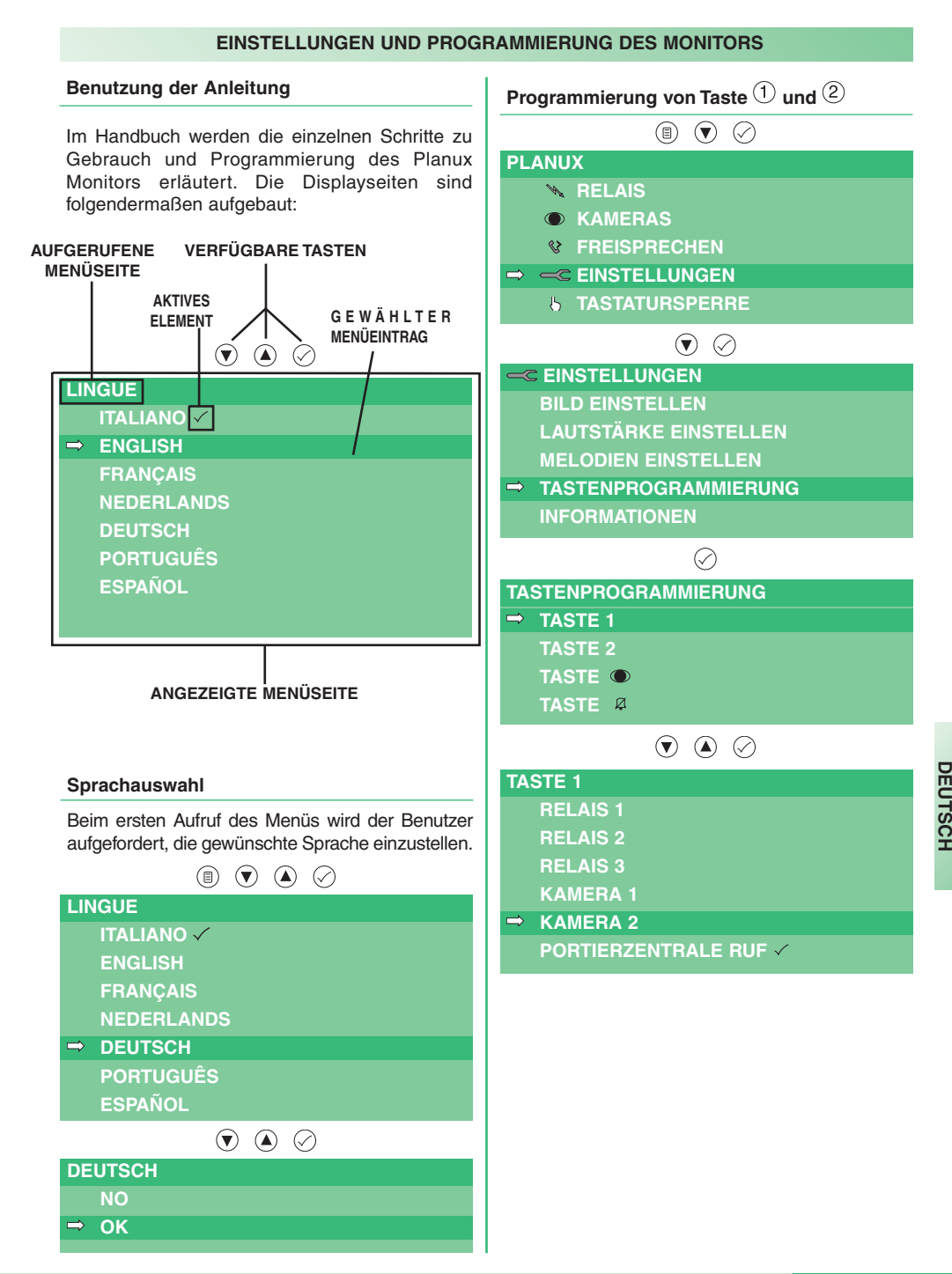

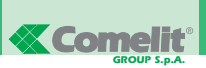

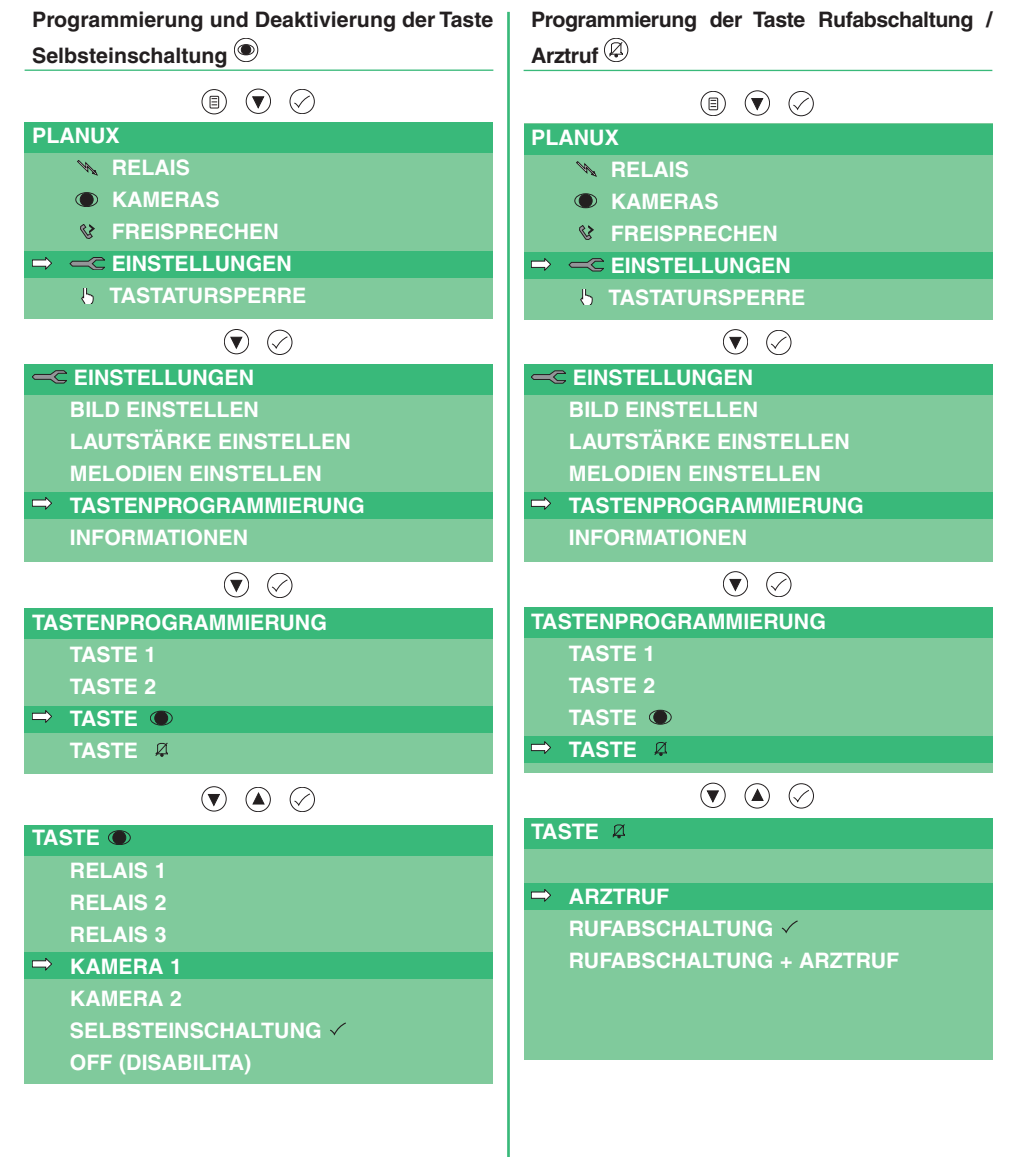

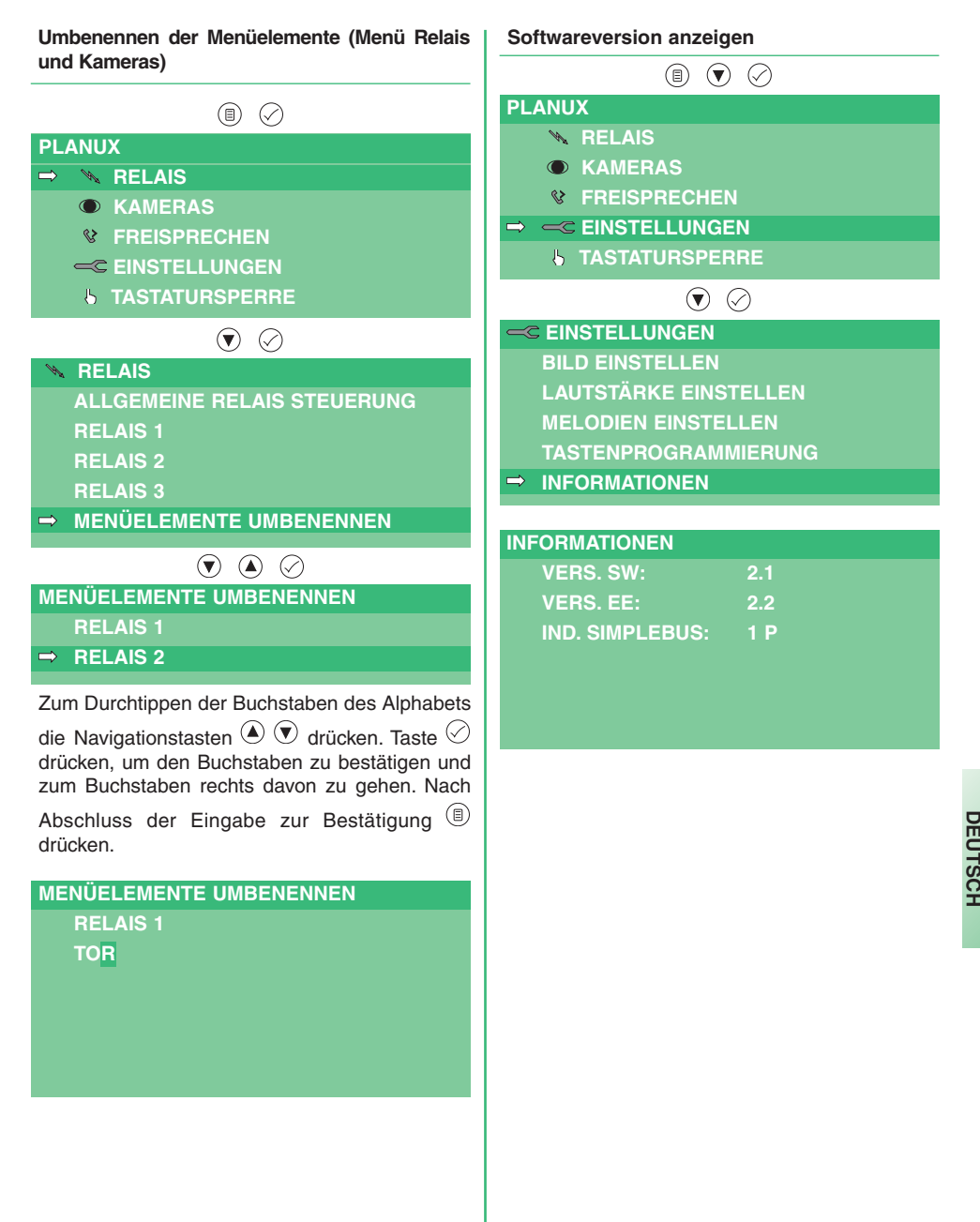

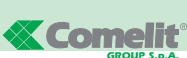

#### *GROUP S.p.A.* **Relaiscodes einstellen Programmiergerät-Menü aufrufen** Im Menü 'Programmierung' kann der Benutzer die Relaiscodes (Art. 1256) und Kameras (Art. 1259C) einstellen, die Sprache aller Menüs ändern, die installierte Softwareversion anzeigen  $\oslash$ lassen und den Monitor auf die werkseitige **PROGRAMMIERER** Einstellung zurücksetzen.  $\Rightarrow$ **RELAIS** Zum Aufrufen des Menüs wie folgt vorgehen: **KAMERAS**  $\circledcirc$ **SPRACHE PLANUX RELAIS KAMERAS RELAIS FREISPRECHEN**  $\Rightarrow$  **EINSTELLUNGEN TASTATURSPERRE**  $\odot$ **EINSTELLUNGEN BILD EINSTELLEN LAUTSTÄRKE EINSTELLEN MELODIEN EINSTELLEN TASTENPROGRAMMIERUNG INFORMATIONEN RELAIS** Im Menü Tastenprogrammierung die Navigationstaste  $\overline{\mathcal{D}}$  3 Mal drücken und sofort danach die Navigationstaste  $\bigcirc$  ebenfalls 3 Mal drücken.**TASTENPROGRAMMIERUNG**  $\Rightarrow$  **TASTE** 1 **TASTE 2 TASTE TASTE RELAIS PROGRAMMIERER RELAIS KAMERAS SPRACHE RESET**

Weitere Informationen zu Art. 1256 siehe FT/SB2/02 oder MT/SBC/01.

Das Programmiergerät-Menü aufrufen.

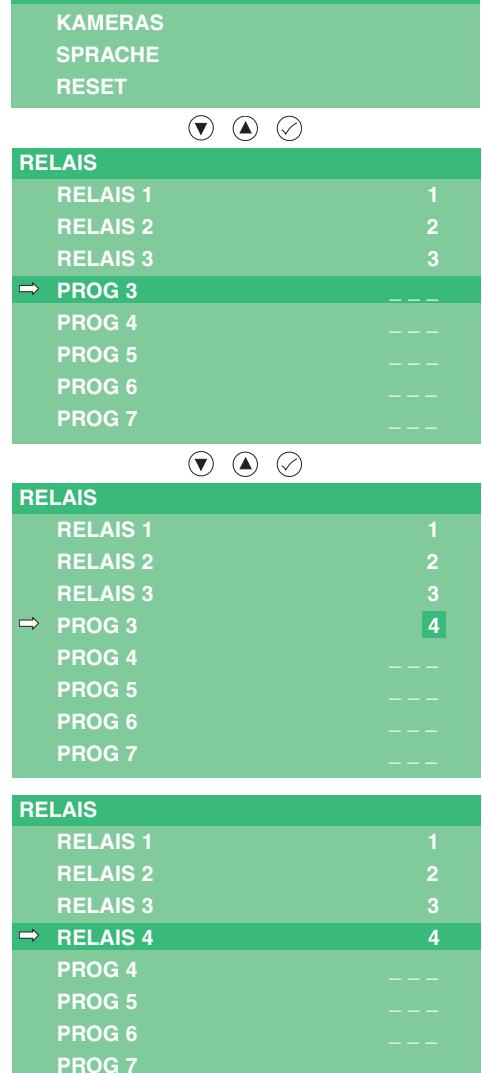

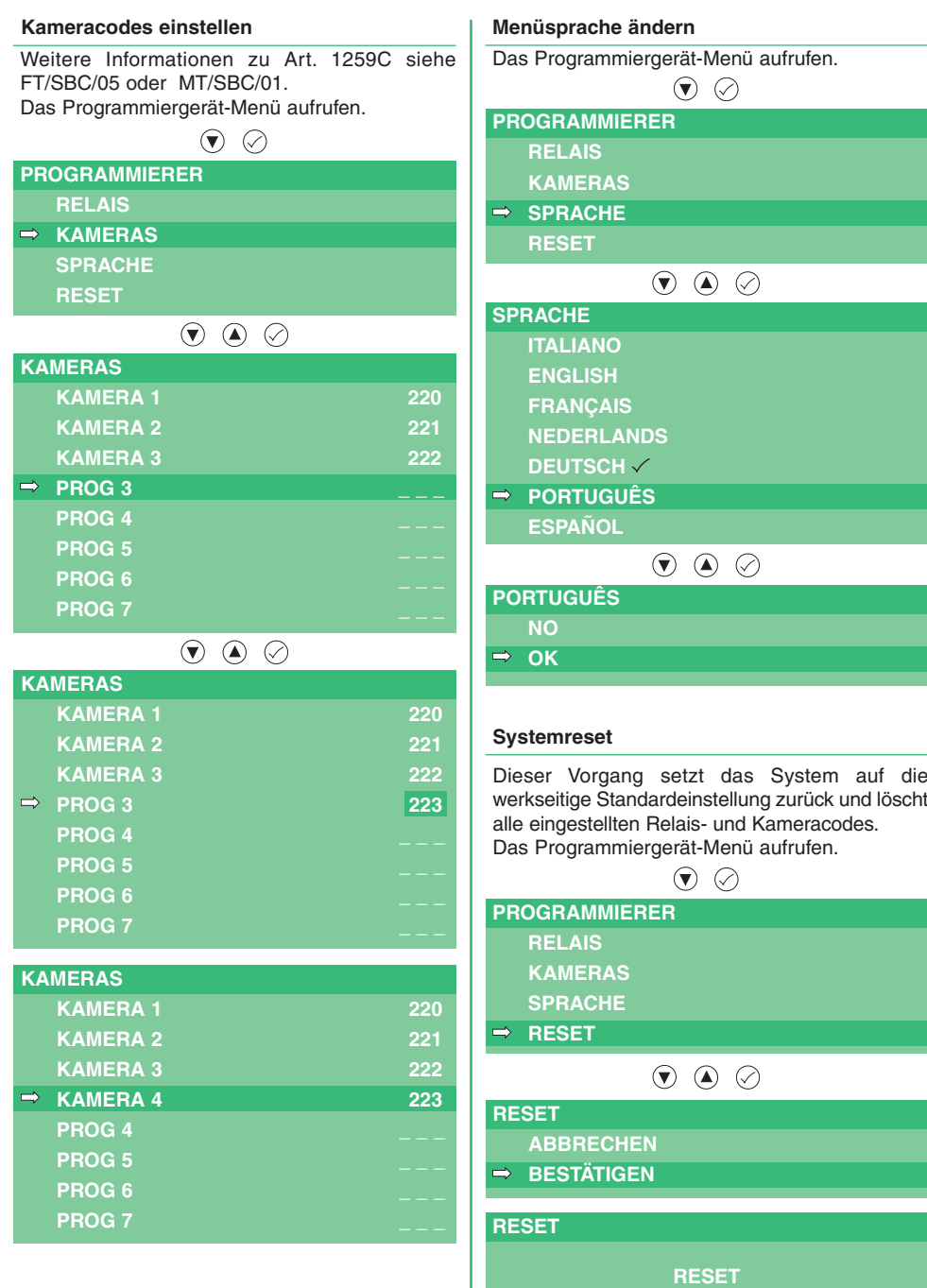

**DURCHGEFÜHRT**

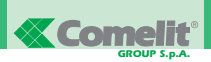

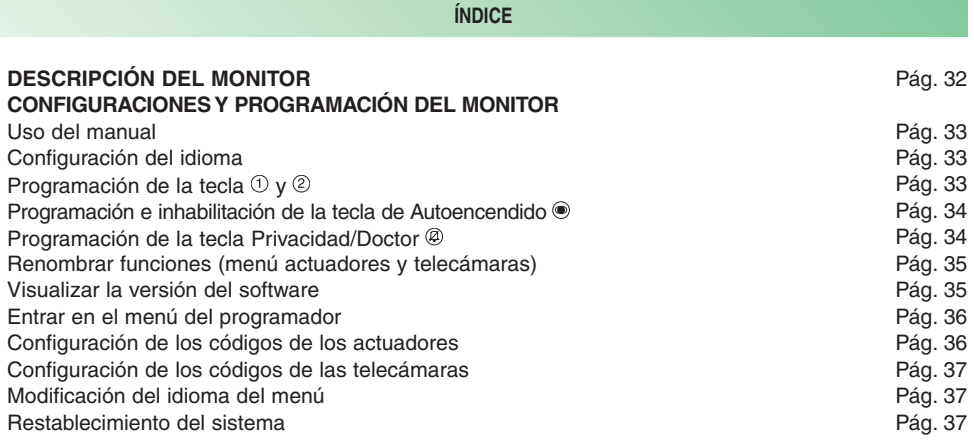

#### **DESCRIPCIÓN DEL MONITOR**

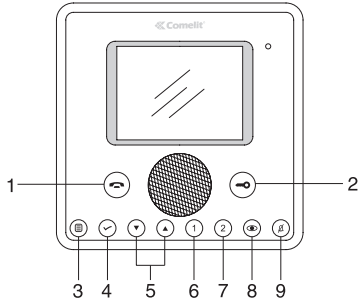

- 1 **Tecla de la línea audio**. Permite activar o desactivar la conversación con la unidad externa. El led parpadea para indicar que se ha recibido una llamada. El led se enciende de manera fija para indicar que hay una conversación en curso.
- 2 **Tecla de la cerradura**: Permite abrir la correspondiente cerradura. El led parpadea para indicar que se ha recibido una llamada.
- 3 **Tecla del menú**: Permite entrar y salir del menú y retroceder un nivel en el menú.
- 4 **Tecla de confirmación**: Permite confirmar las elecciones efectuada o acceder al siguiente nivel del menú.
- 5 **Teclas de navegación**: Permiten desplazar las diferentes funciones y modificar el valor de la función elegida.
- 6 **Tecla de llamada a la centralita** (programable).
- 7 **Tecla de un actuador genérico** (programable).
- 8 **Tecla de autoencendido** (programable).
- 9 **Tecla para la función Privacidad/Doctor**.
	- La función Privacidad permite excluir la llamada desde la unidad externa o la centralita.
	- La función Doctor permite accionar automáticamente el abrepuertas tras una llamada desde la unidad externa.

El led rojo indica que la función elegida está activada.

**NOTA** Si, tras pulsar una tecla, ésta parpadea durante 4 segundos, significa que la función no se encuentra disponible o que la instalación está ocupada.

 $\circledcirc$   $\circledcirc$   $\circledcirc$ 

#### **CONFIGURACIONES Y PROGRAMACIÓN DEL MONITOR**

**PLANUX**

### **Programación de la tecla <sup>y</sup> Uso del manual**

En el interior del manual se ilustra cómo utilizar y programar el monitor Planux. Las diferentes pantallas están estructuradas de la siguiente manera:

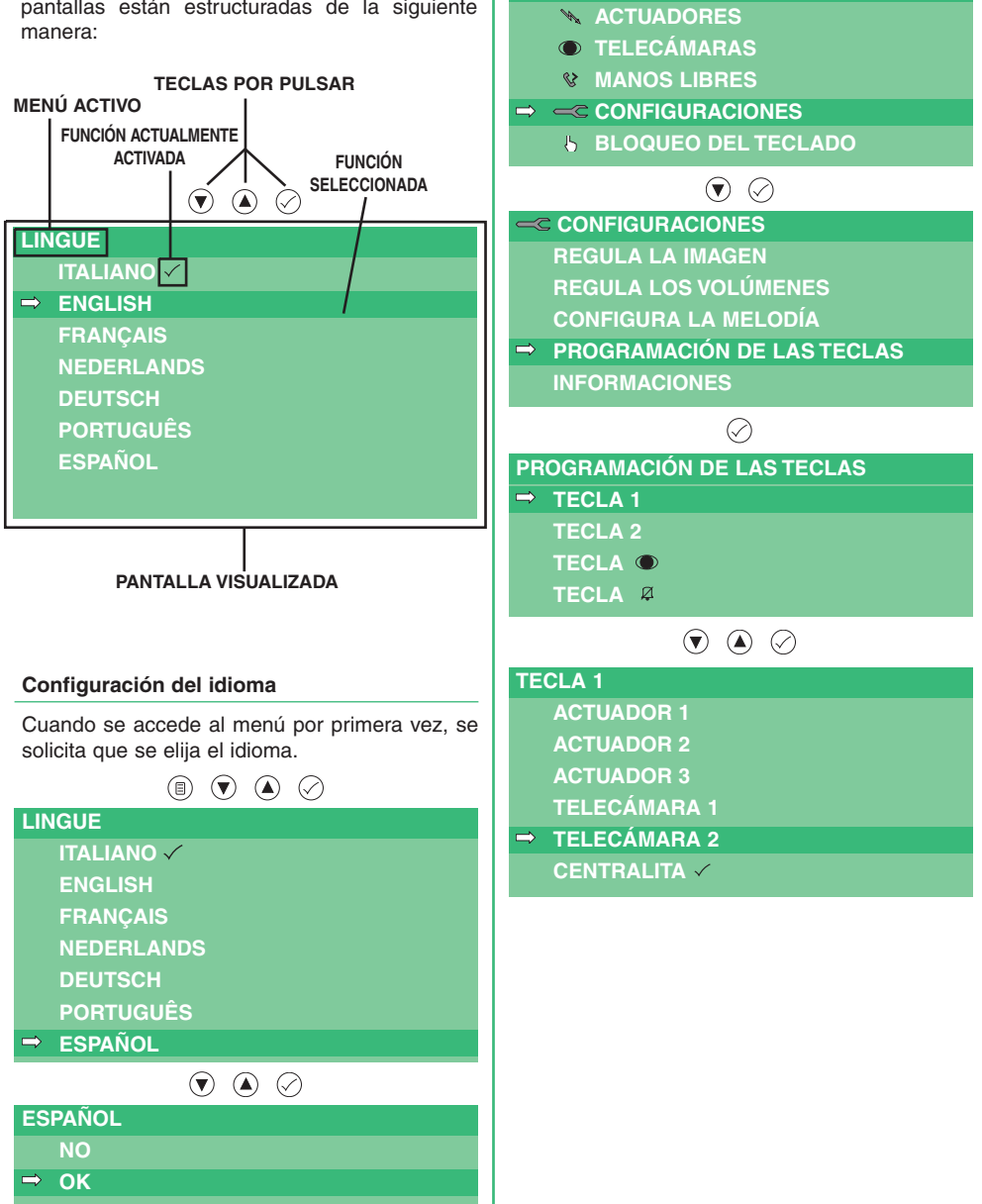

**ESPANOL** 

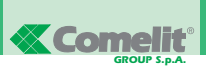

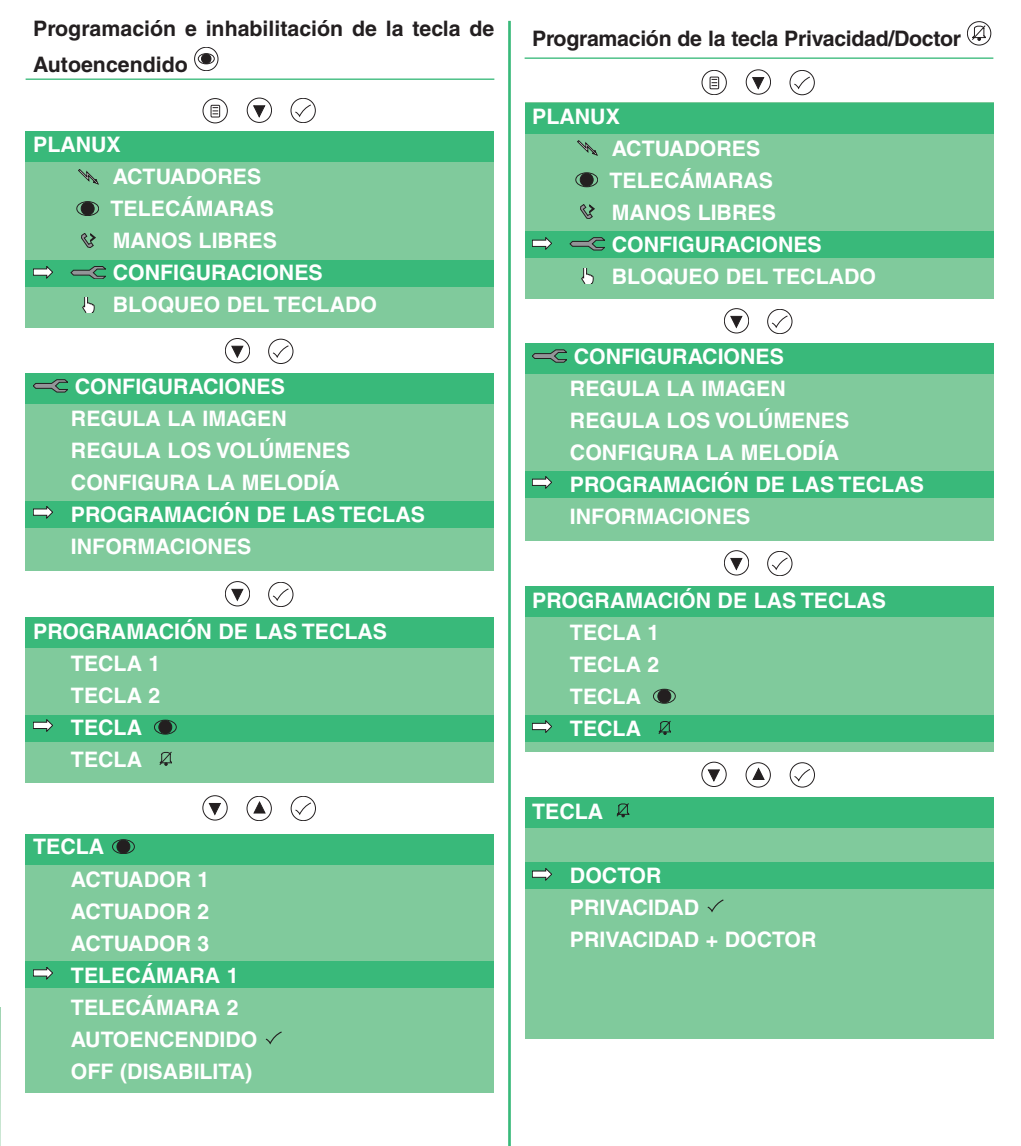

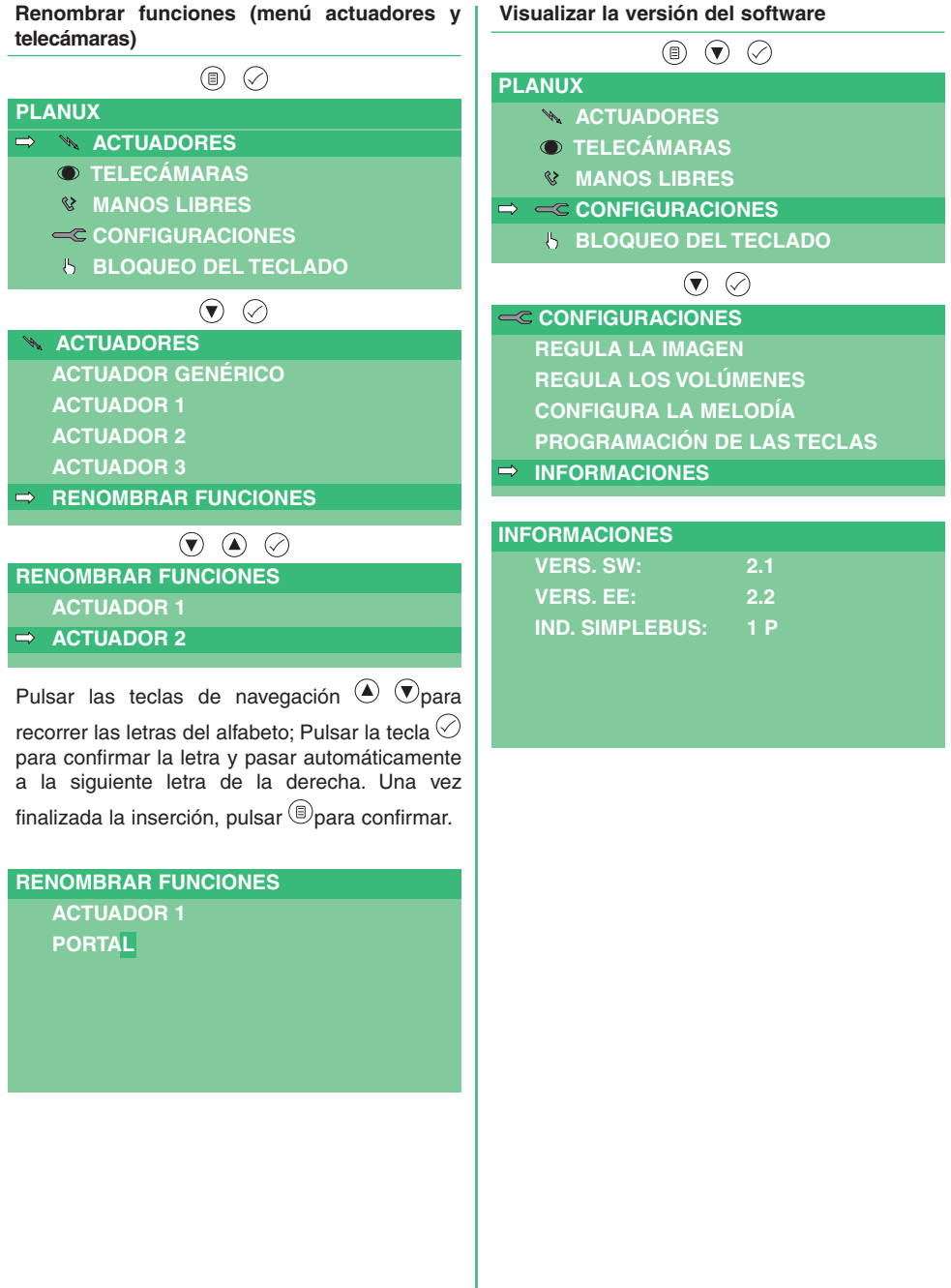

**ESPANOL** 

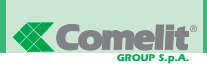

### **Entrar en el menú del programador**

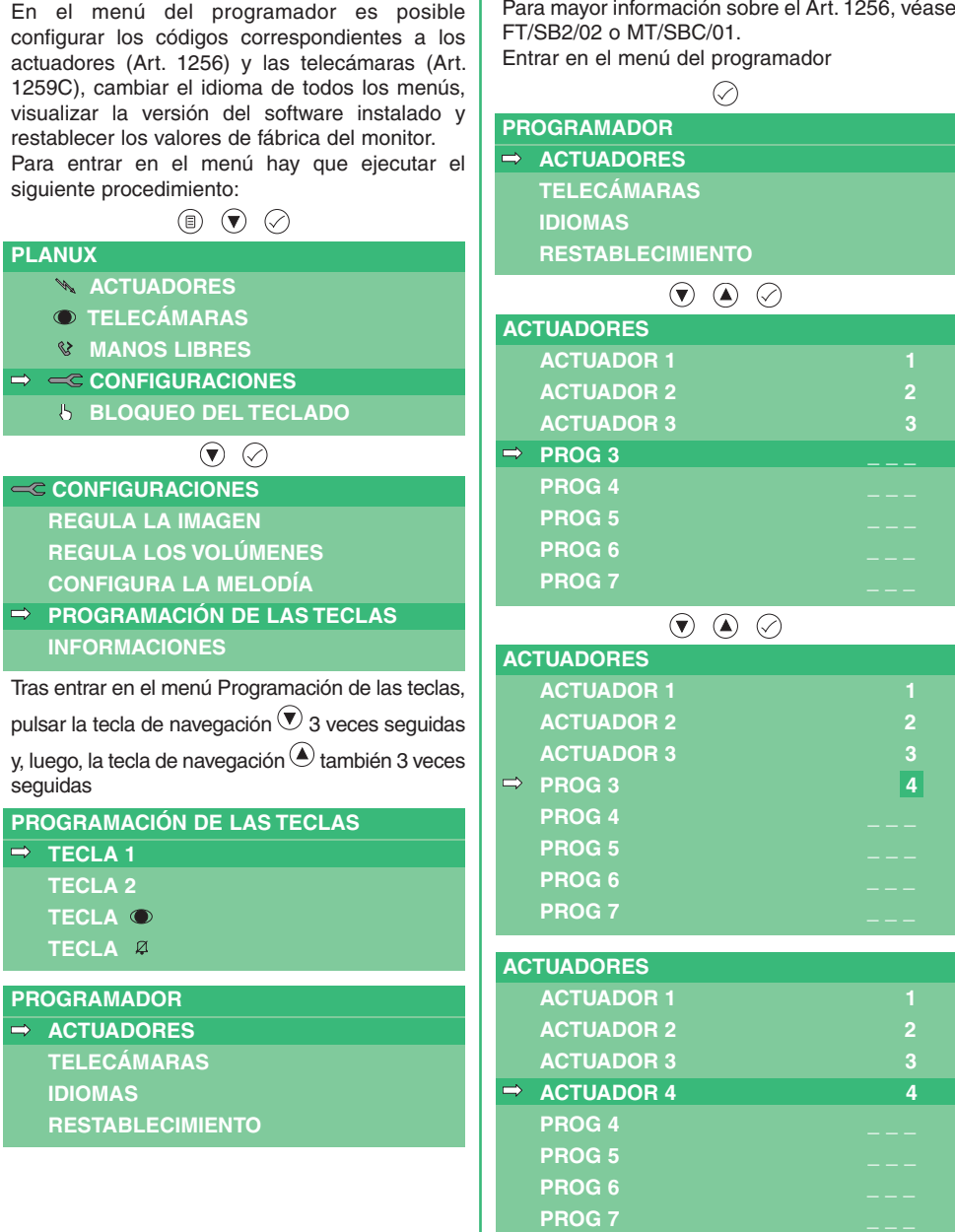

**Configuración de los códigos de los actuadores**

**ESPAÑOL** 

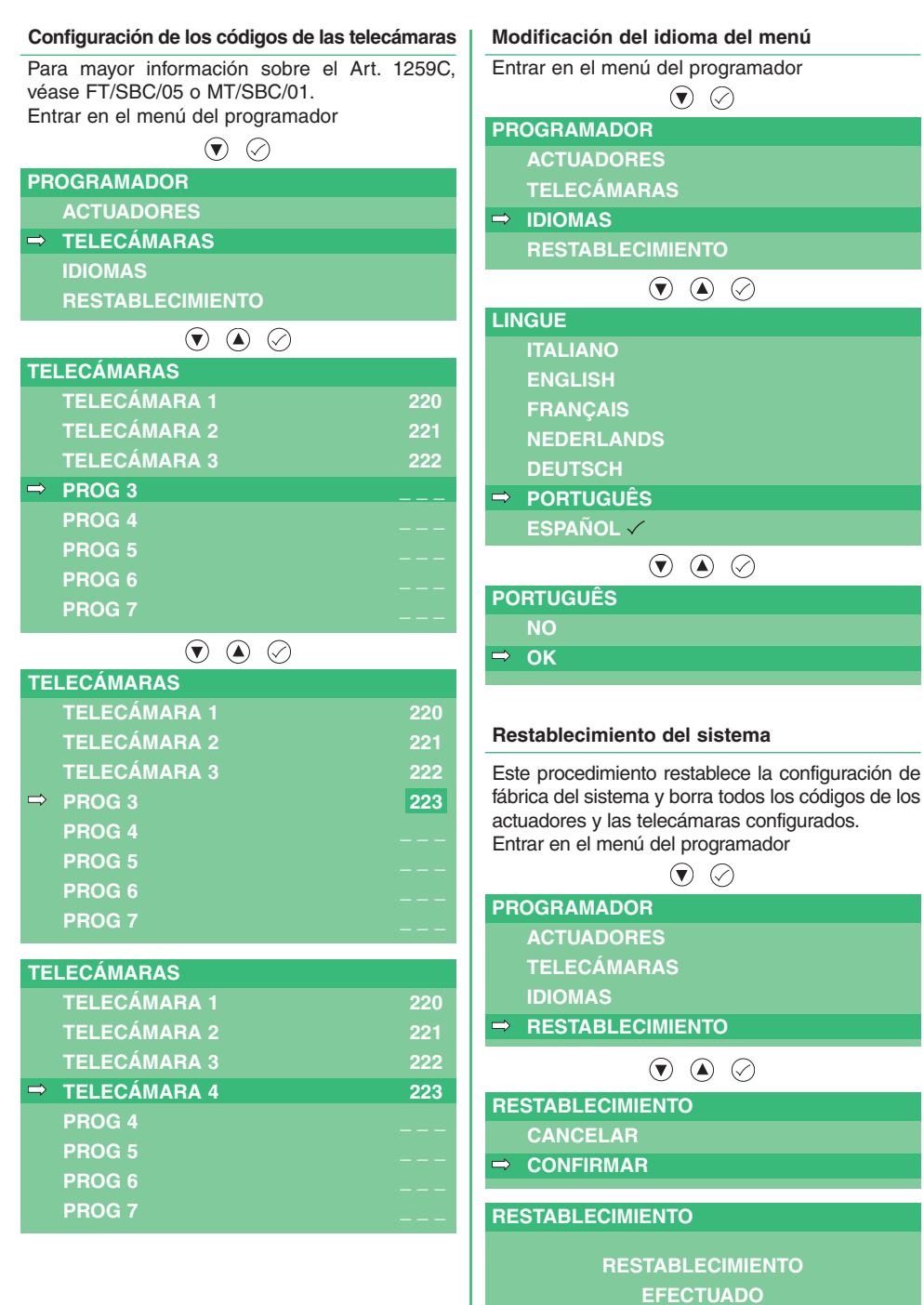

**ESPANOL** 

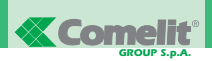

#### **ÍNDICE**

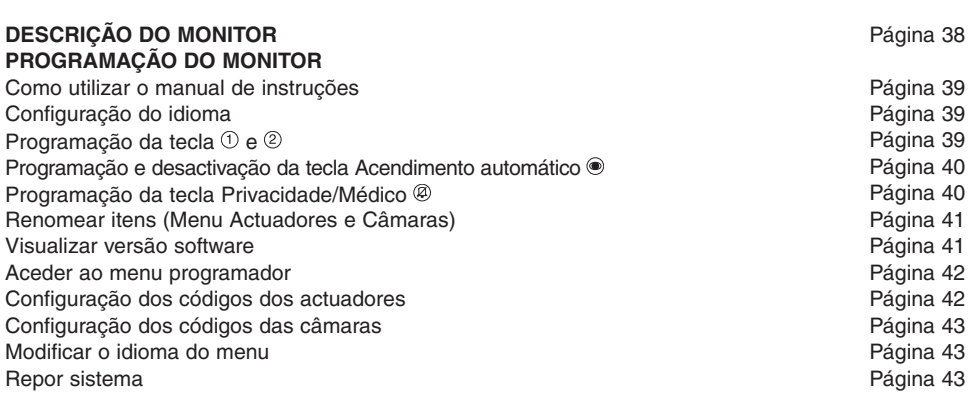

#### **DESCRIÇÃO DO MONITOR**

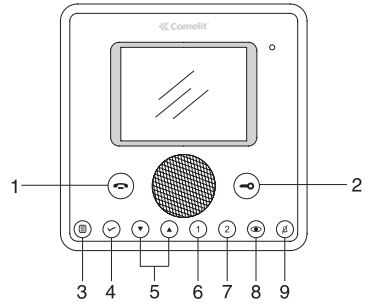

- 1 **Tecla áudio**: permite activar ou desactivar a comunicação com o posto externo. A luz indicadora pisca perante uma chamada recebida. A luz indicadora acende-se perante uma comunicação em curso.
- 2 **Tecla fechadura**: permite abrir a fechadura associada. A luz indicadora pisca perante uma chamada recebida.
- 3 **Tecla menu**: permite aceder e sair do menu, e retroceder a partir de um nível no menu.
- 4 **Tecla confirmar**: permite confirmar as escolhas realizadas e aceder ao nível seguinte no menu.
- 5 **Teclas de navegação**: permitem percorrer os vários itens e modificar os valores do item seleccionado.
- 6 **Tecla chamada à central** (programável).
- 7 **Tecla actuador geral** (programável).
- 8 **Tecla acendimento automático** (programável).
- 9 **Tecla função Privacidade/Médico**.
	- A função Privacidade permite excluir as chamadas do posto externo e da central.
	- A função Médico permite o accionamento automático da abertura da porta aquando de uma chamada do posto externo.

A luz indicadora vermelha indica que a função escolhida se encontra activada.

**NOTA** Se após premir a tecla, a mesma piscar por 4 segundos, significa função não disponível ou aparelho ocupado.

#### **PROGRAMAÇÃO DO MONITOR**

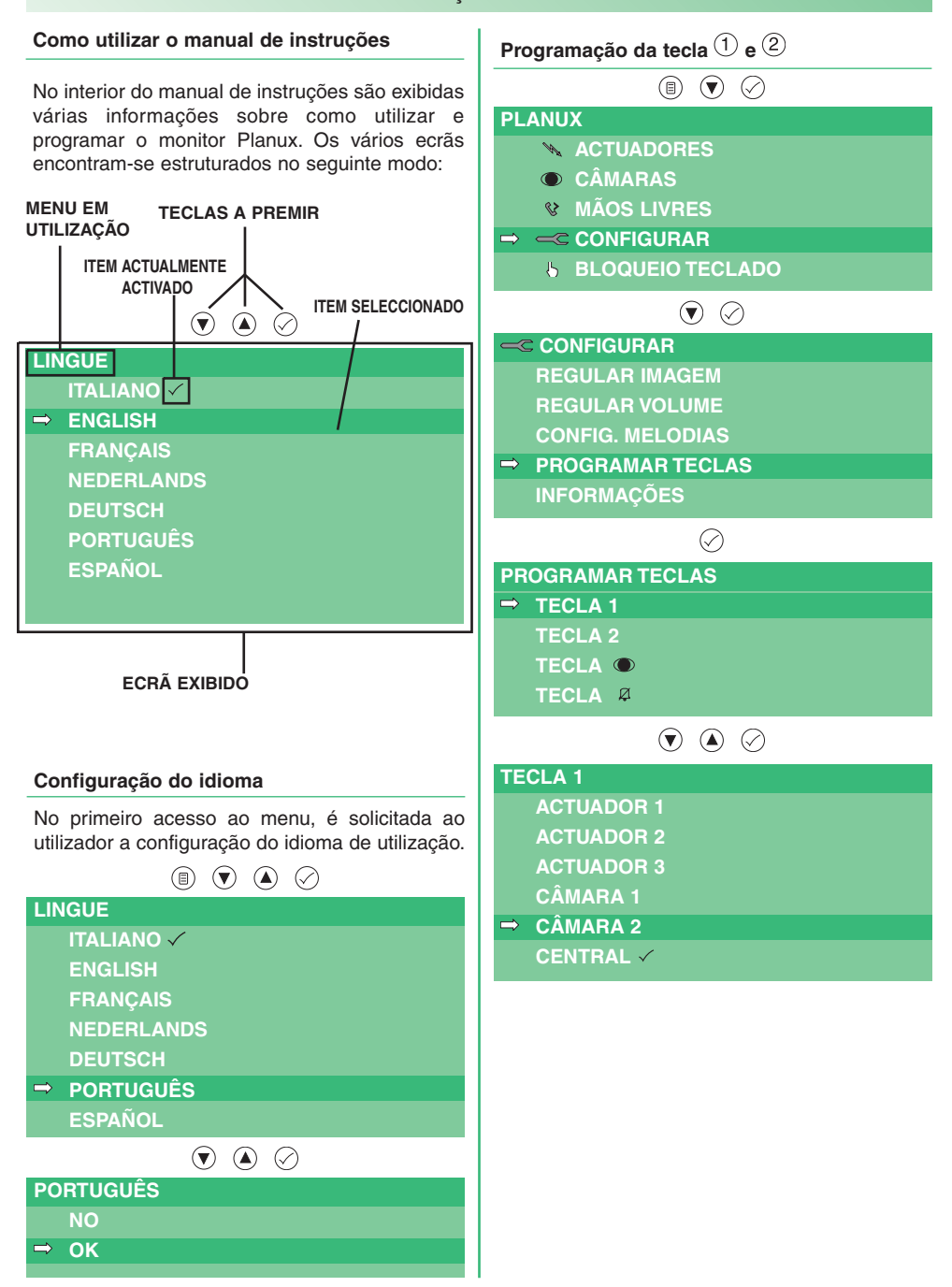

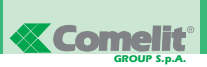

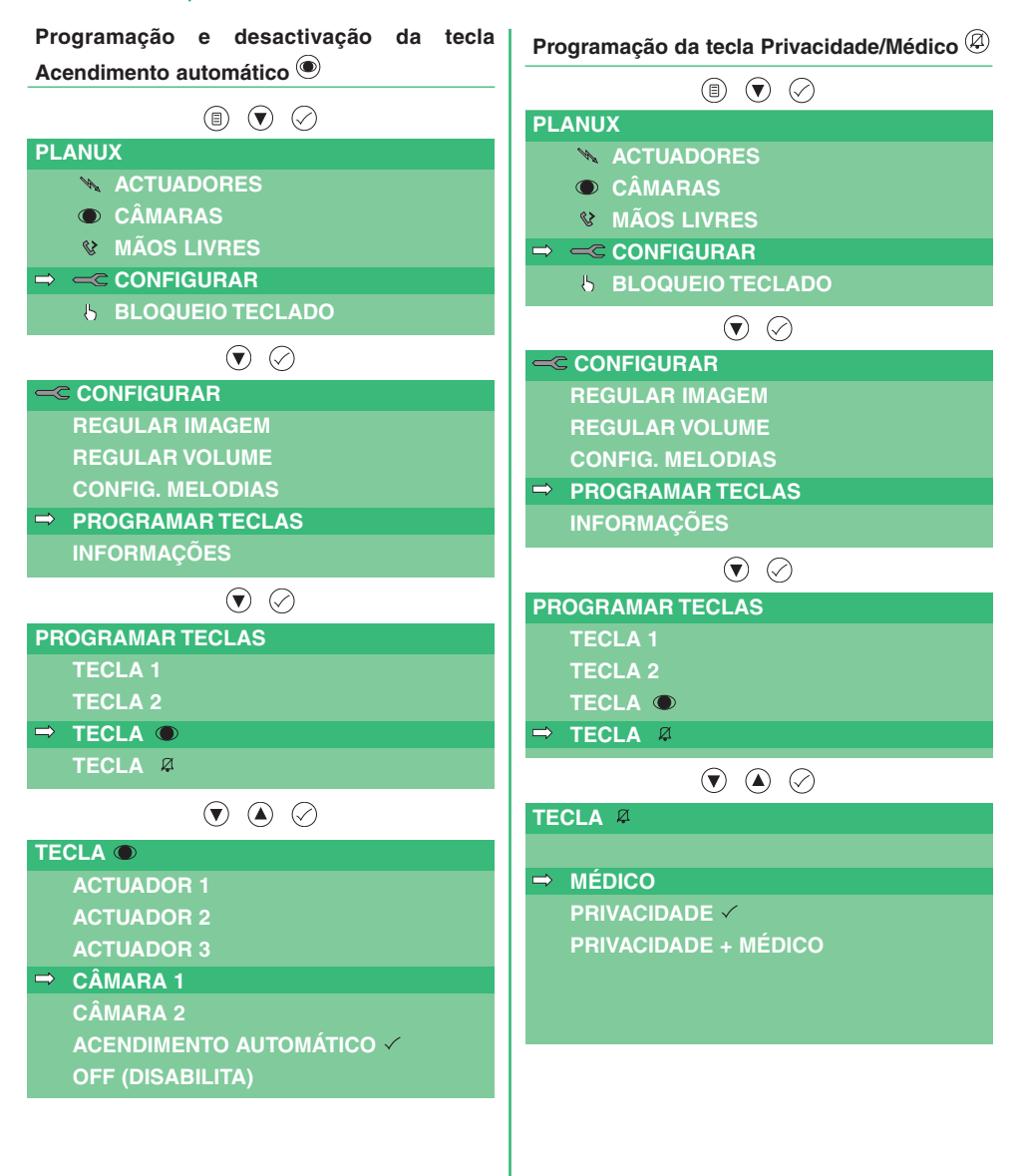

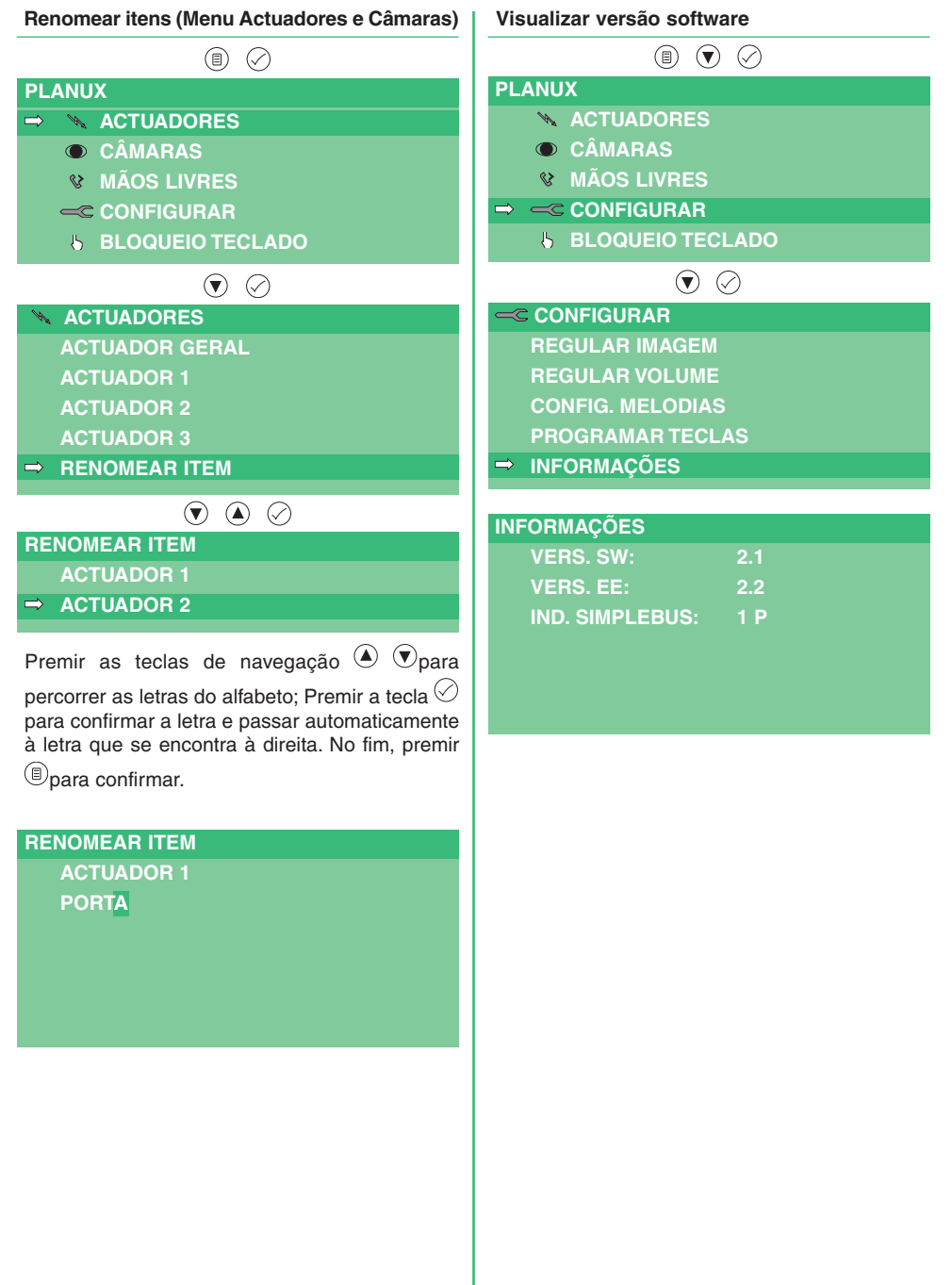

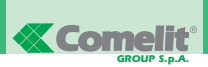

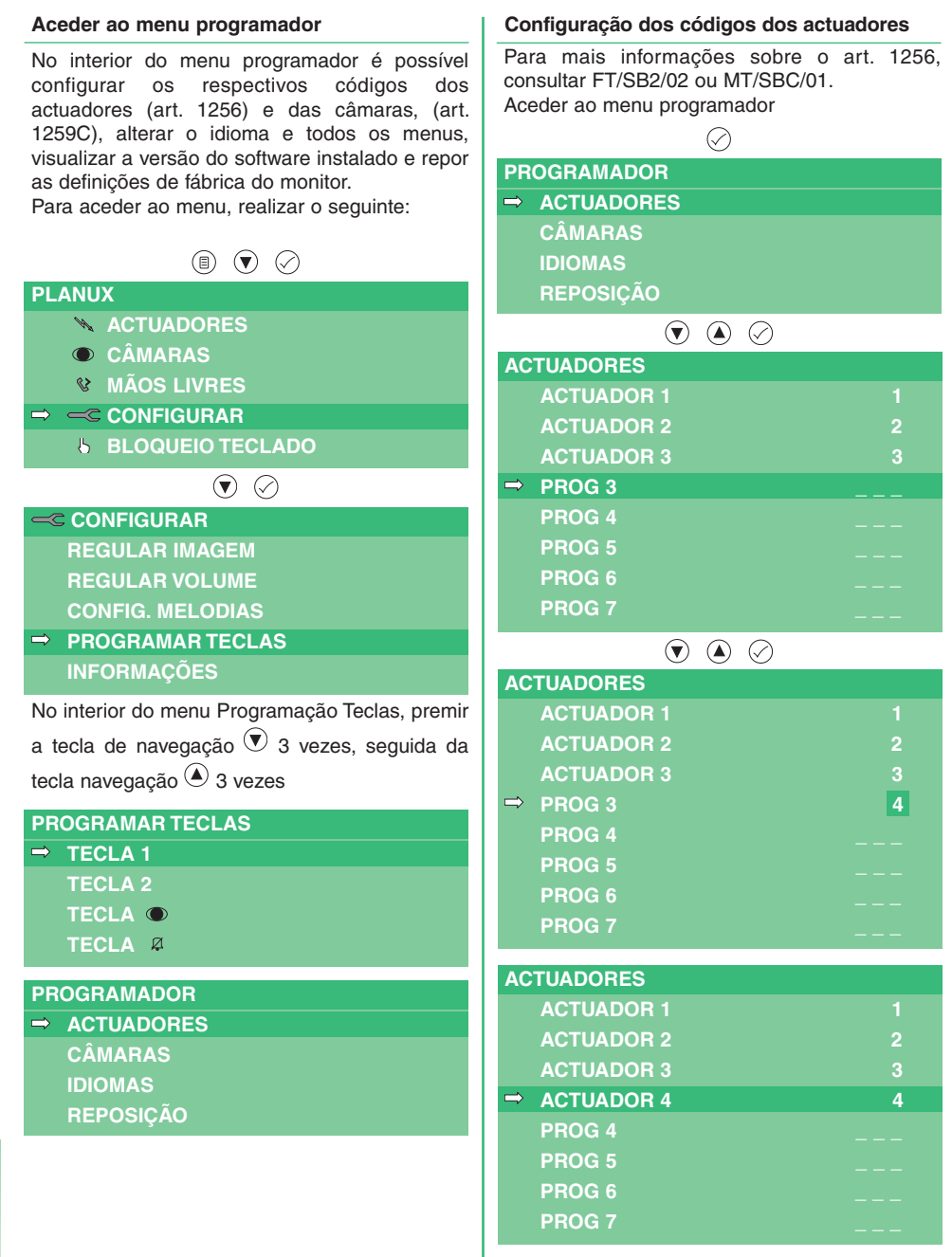

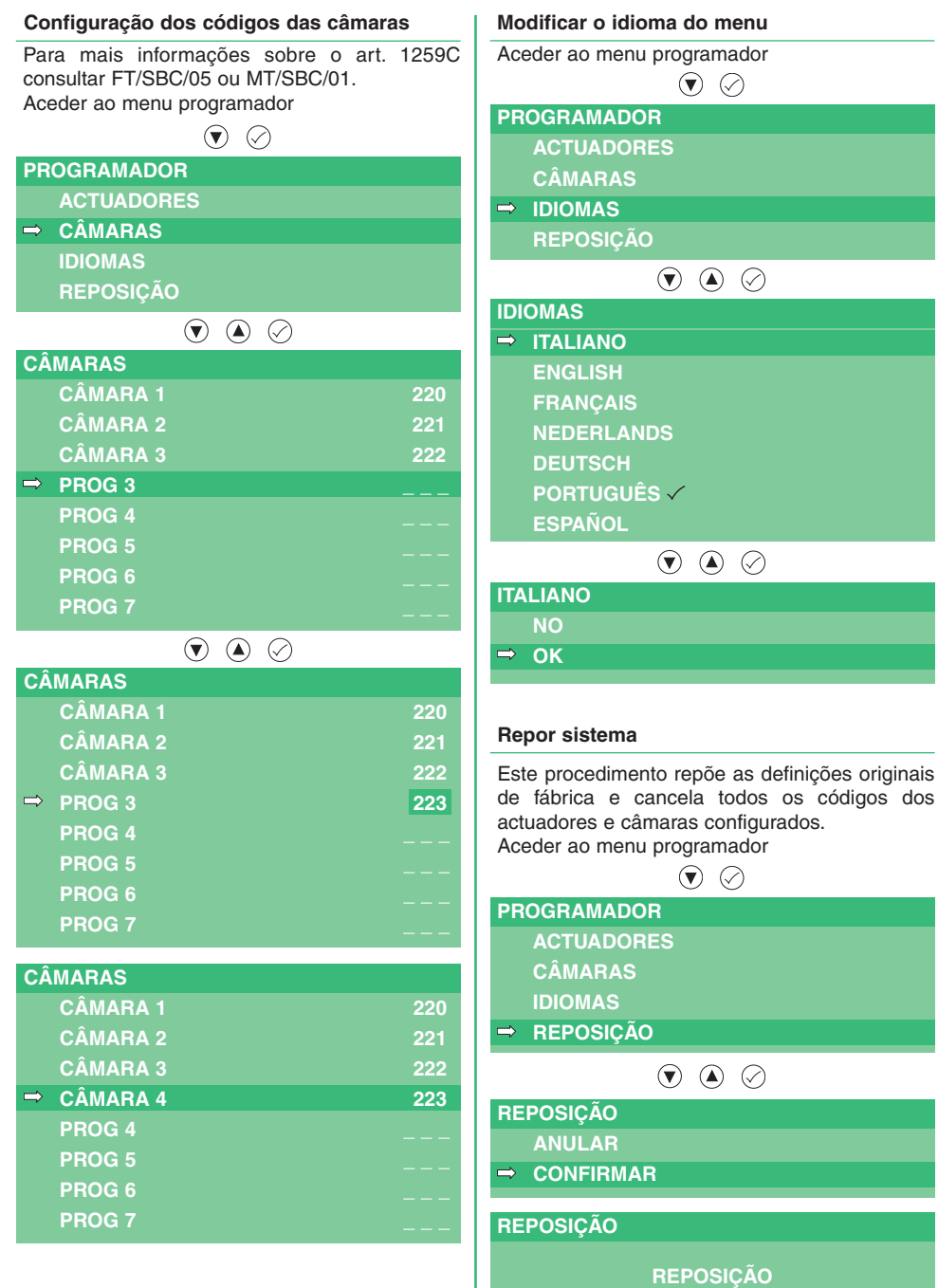

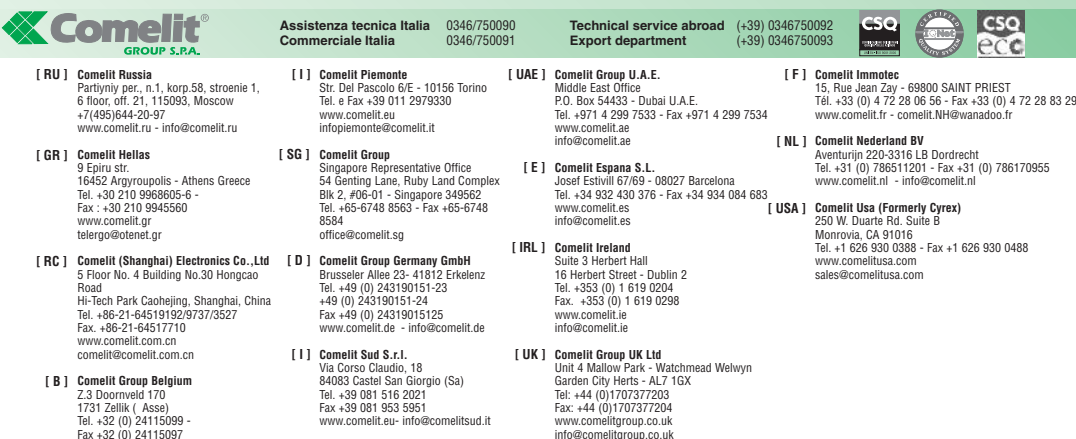

**Comelit Group Belgium<br>Z.3 Doornveld 170<br>1731 Zellik ( Asse)<br>Tel. +32 (0) 24115099 -<br>Fax +32 (0) 24115097<br>www.comelit.be - info@comelit.be [ B ]**

**X Comolit**<sup>®</sup>

Via Corso Claudio, 18 84083 Castel San Giorgio (Sa) Tel. +39 081 516 2021 Fax +39 081 953 5951 www.comelit.eu- info@comelitsud.it